PASSO A PASSO PARA O ACESSO GRATUITO AO OFFICE 365, CANVA PRO E MINECRAFT EDUCATION

# **Educação** Adventista

## https://account.educadventista.org/home

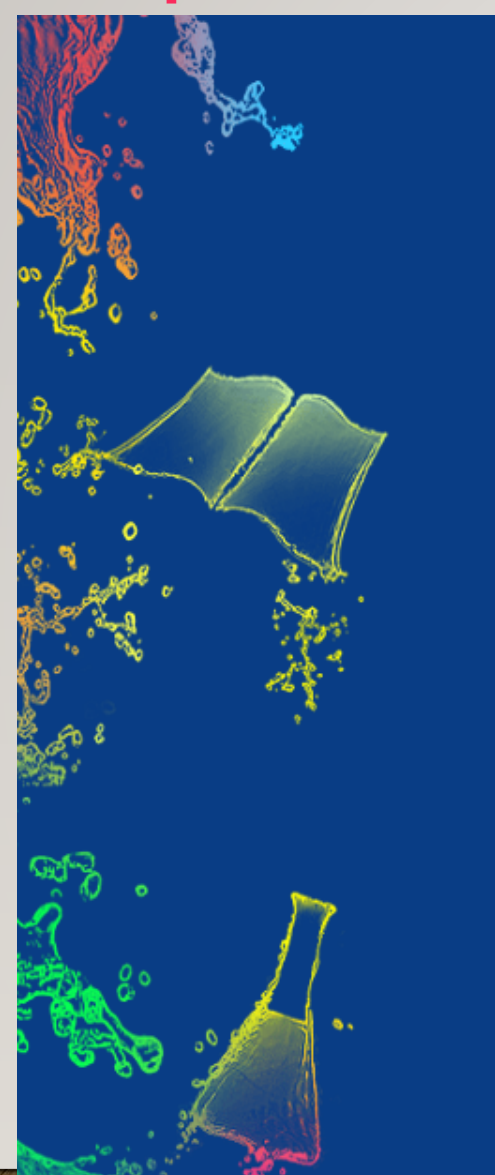

#### Educação<br>Adventista A

#### **Bem-Vindo!**

A Rede Educacional Adventista oferece a seus estudantes e professores uma série de benefícios, tais como:

Suporte

- · Microsoft Office 365 que oferece um amplo conjunto de aplicativos e serviços, incluindo 1TB espaço de armazenamento no OneDrive.
- · Instalação do Office Desktop em até 5 dispositivos.
- · Ferramentas de desenvolvimento para alunos e professores dos cursos do Ensino Superior na área de tecnologia.

Para obter estes benefícios basta criar uma conta @educadventista.org clicando no botão abaixo.

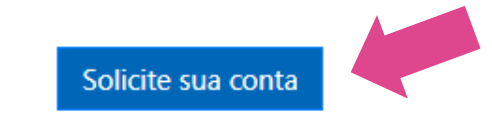

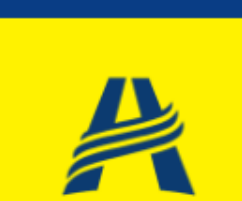

Gerenciar Licenças  $\textcircled{\textcircled{\small\tt\circ}}$ 

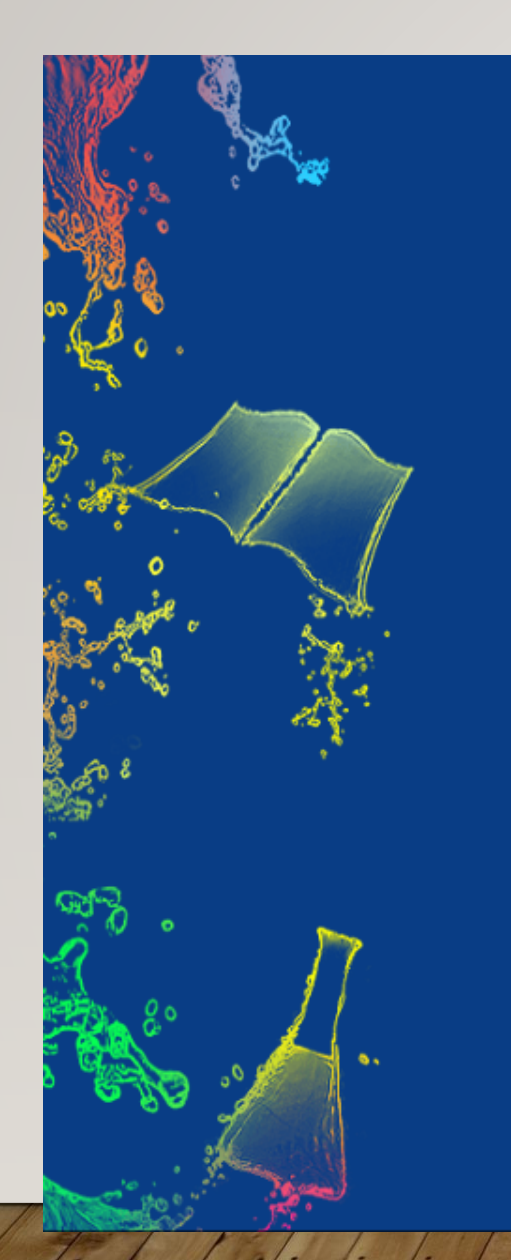

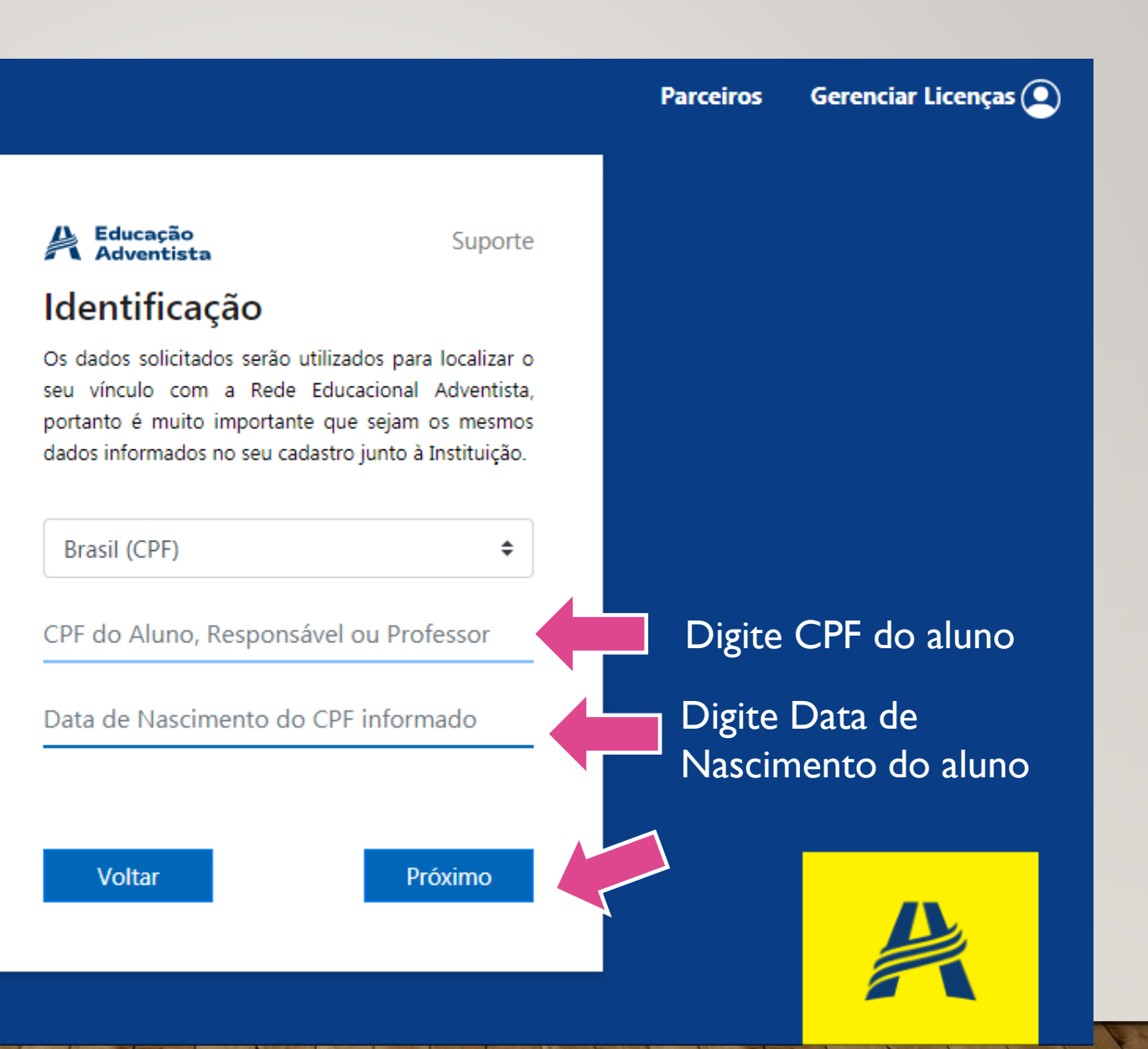

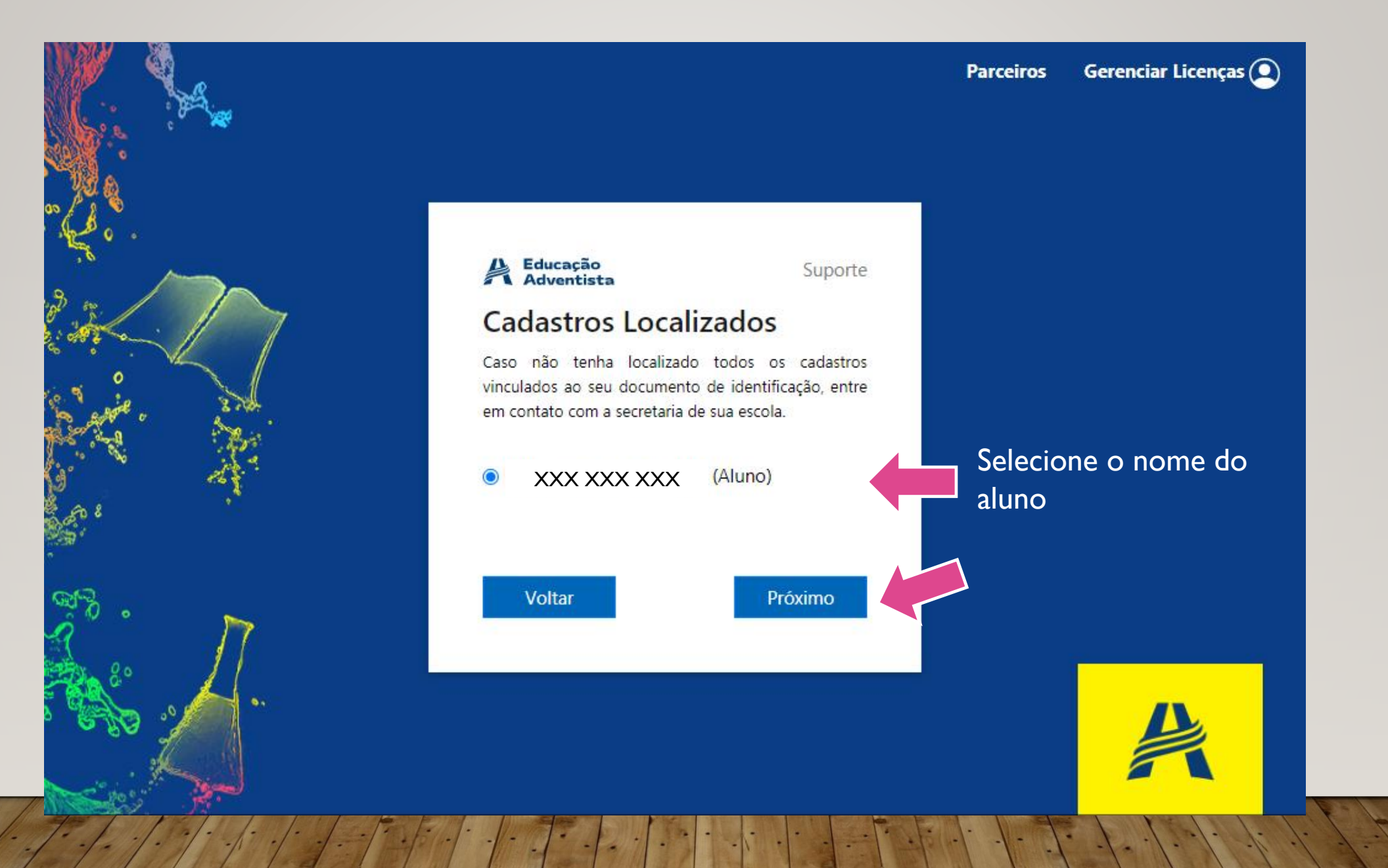

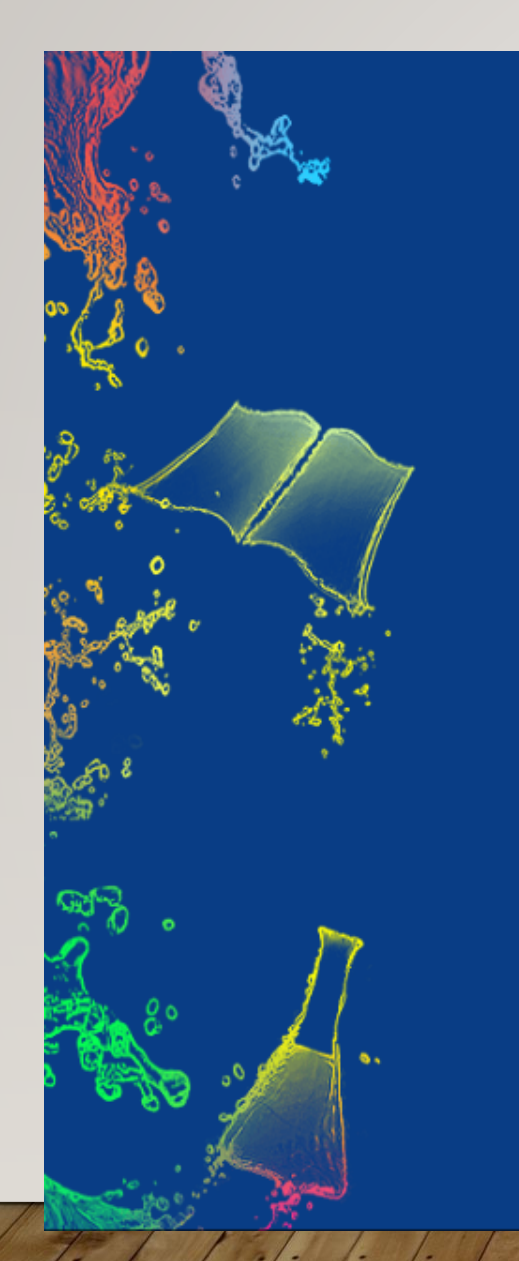

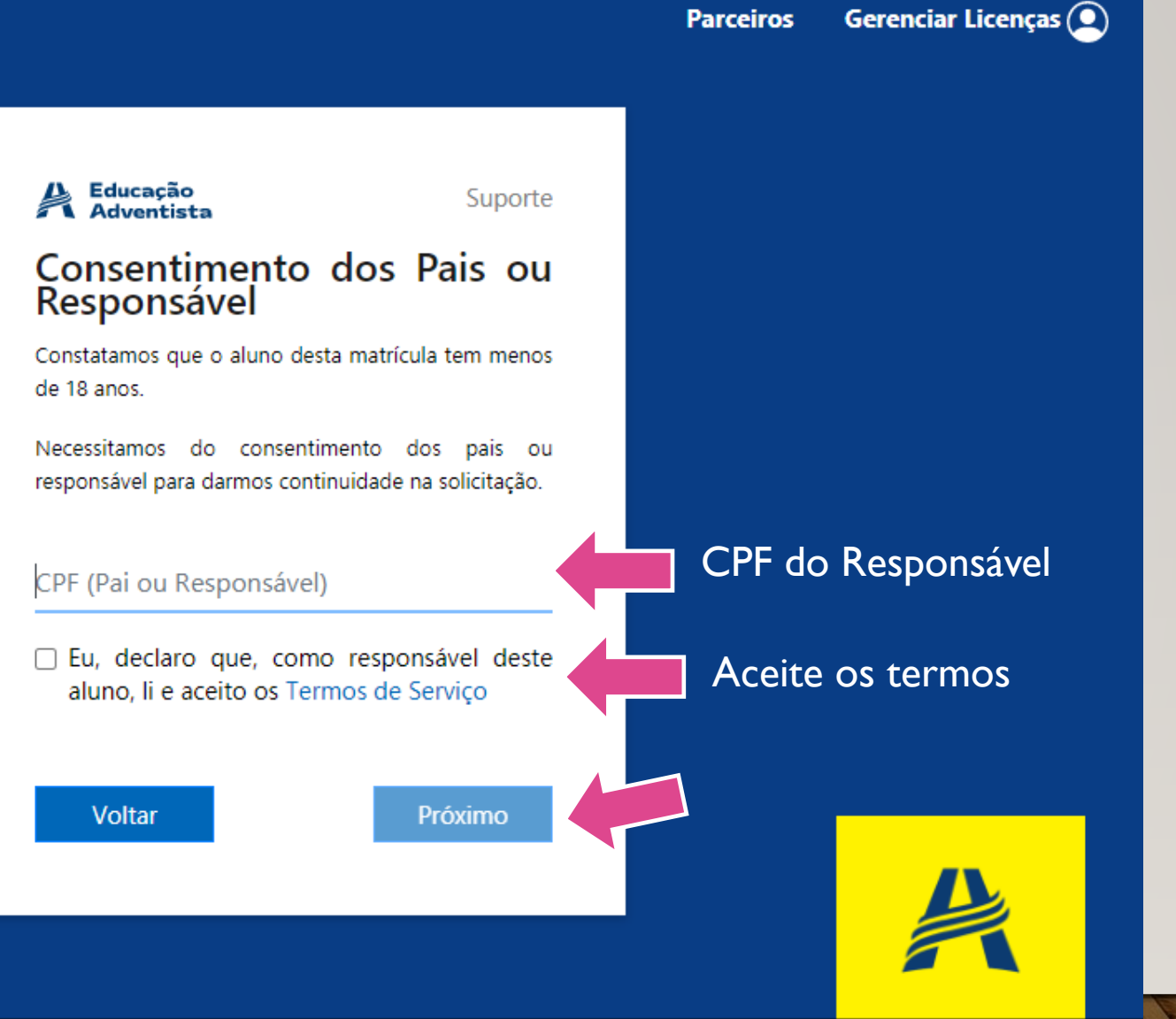

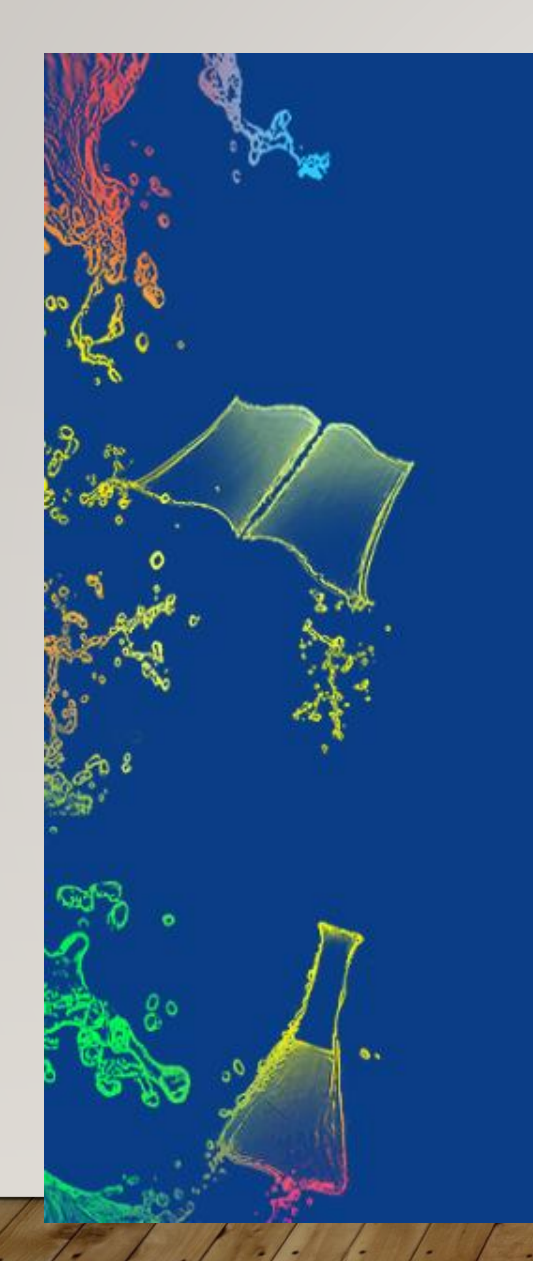

#### A Educação<br>A Adventista

#### Suporte

#### **E-mail Alternativo**

Precisaremos validar seu e-mail alternativo. Ele será utilizado para recuperar a senha da sua conta e eventuais notificações.

E-mail Alternativo

Confirmar E-mail Alternativo

O número de telefone celular informado será utilizado para autenticação em dois fatores quando sua conta estiver pronta. Favor informar um número válido no seguinte formato (DDI + Código de Área + Número) - $(Ex. + 55.19999990001)$ 

 $+55$ 

Voltar

Próximo

Gerenciar Licenças  $\textcircled{\textcircled{\small{}}\ }$ **Parceiros** 

Digite um e-mail alternativo válido

Digite novamente o e-mail alternativo válido

Digite um número de telefone celular

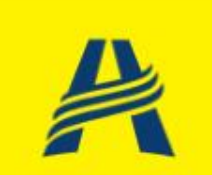

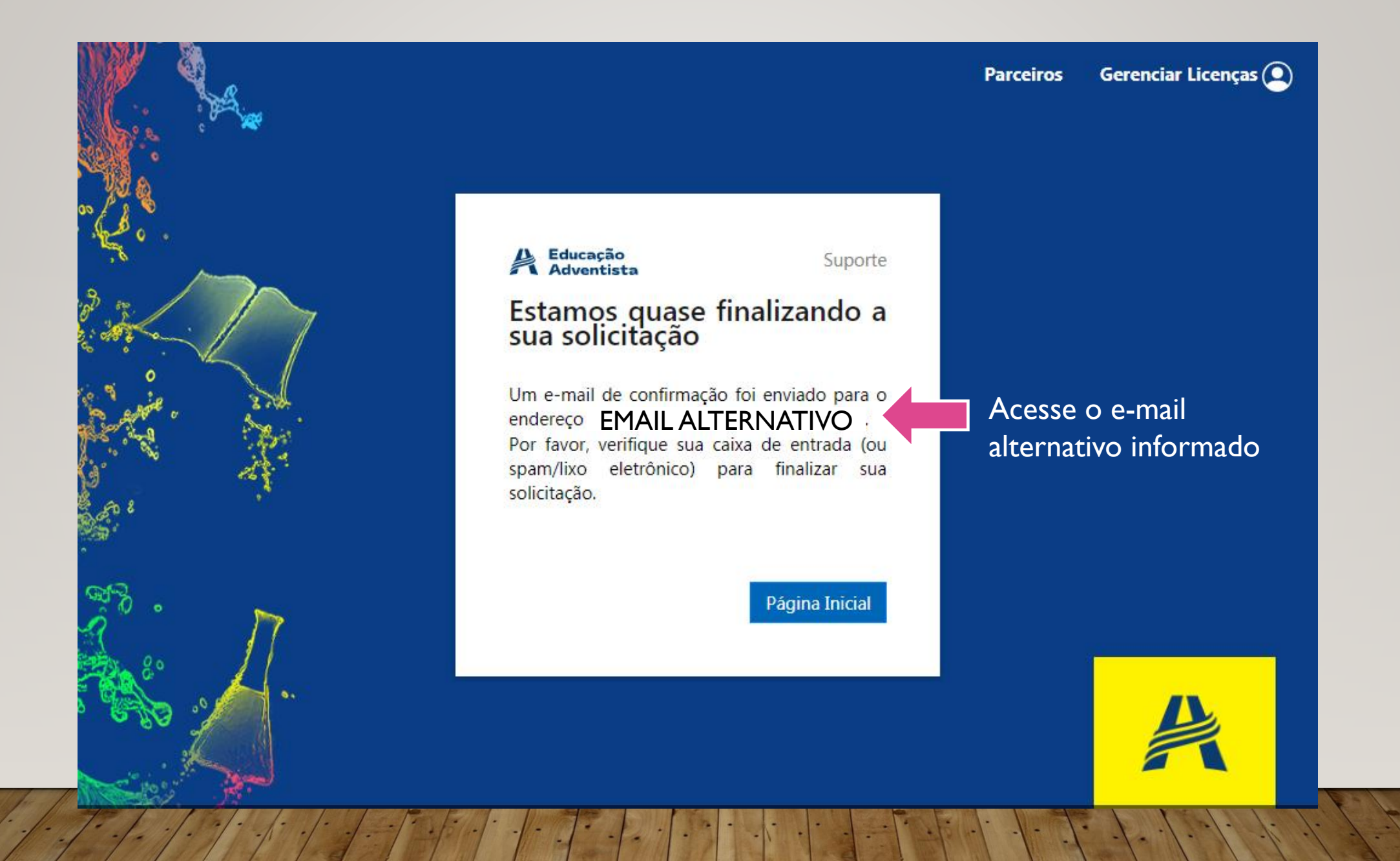

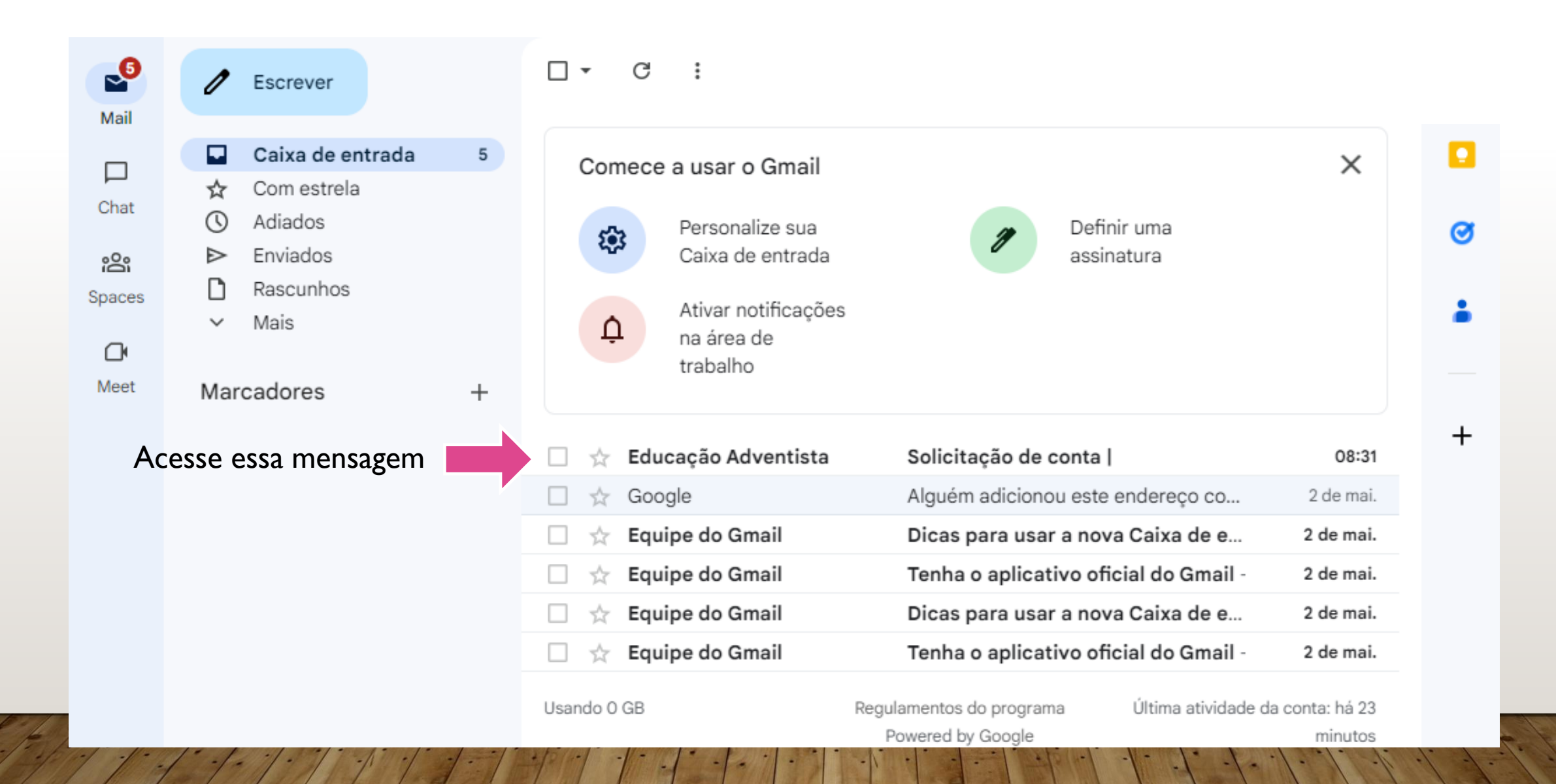

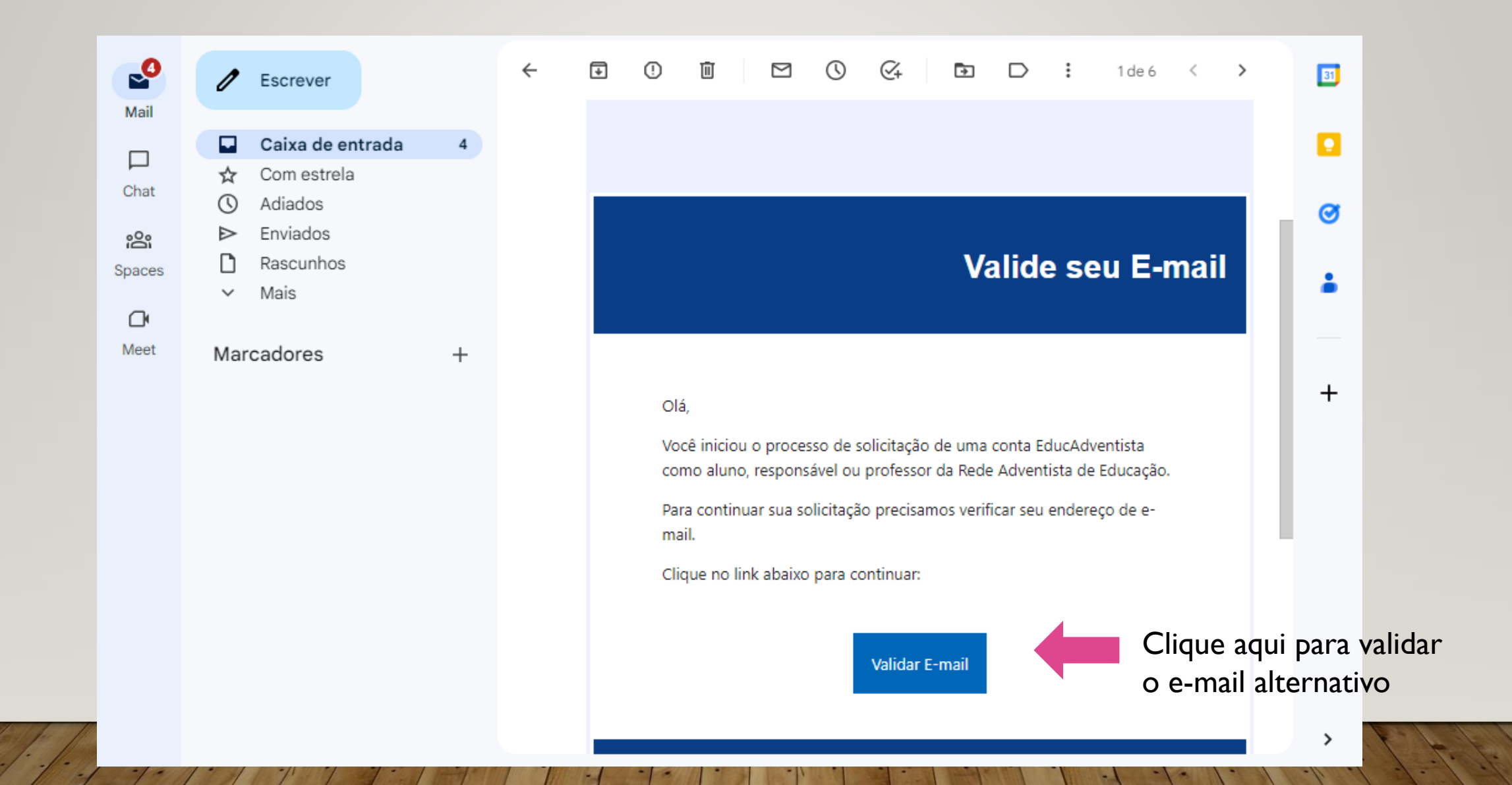

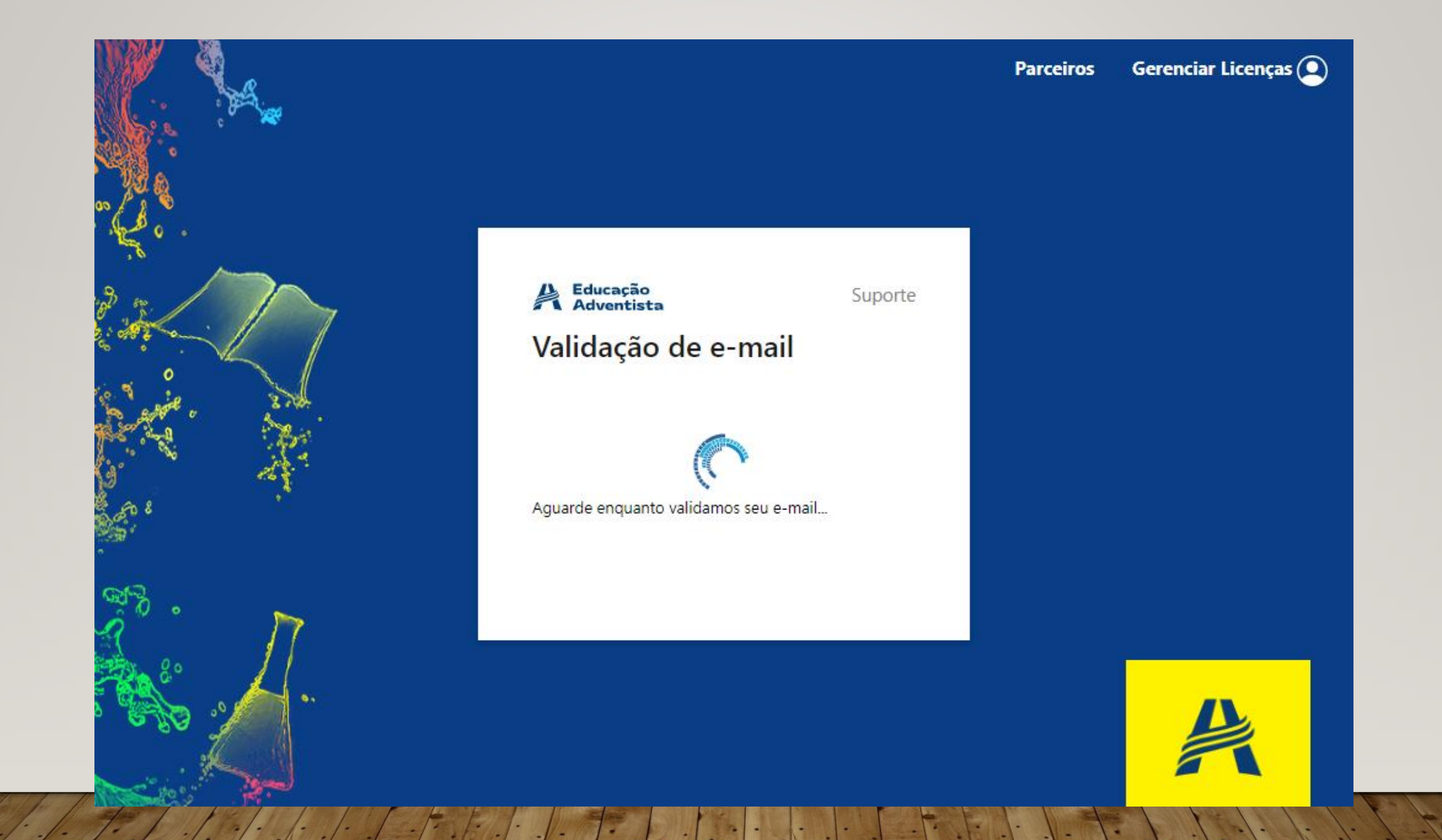

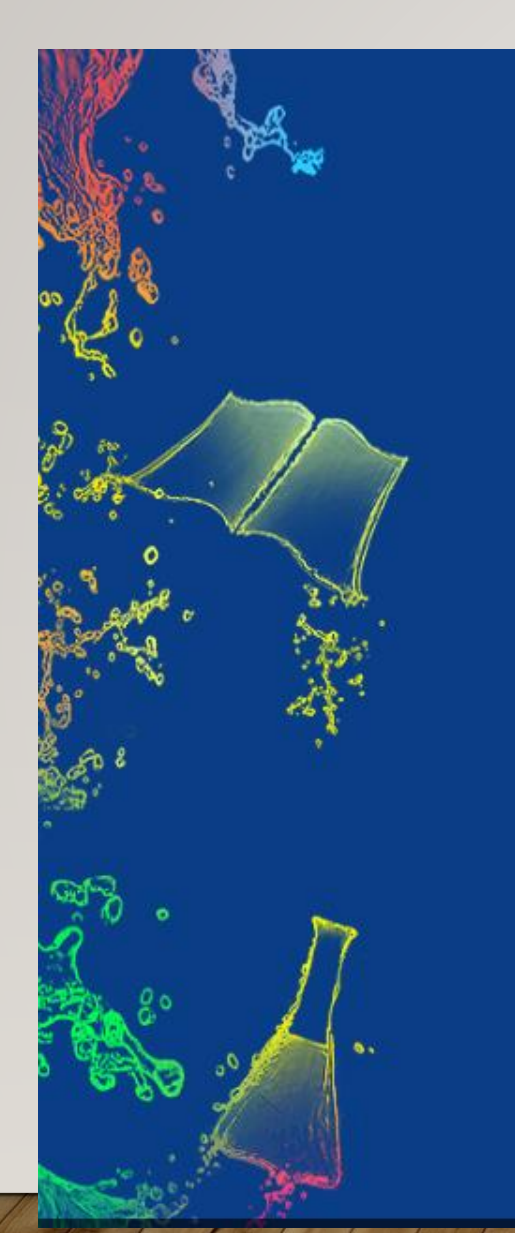

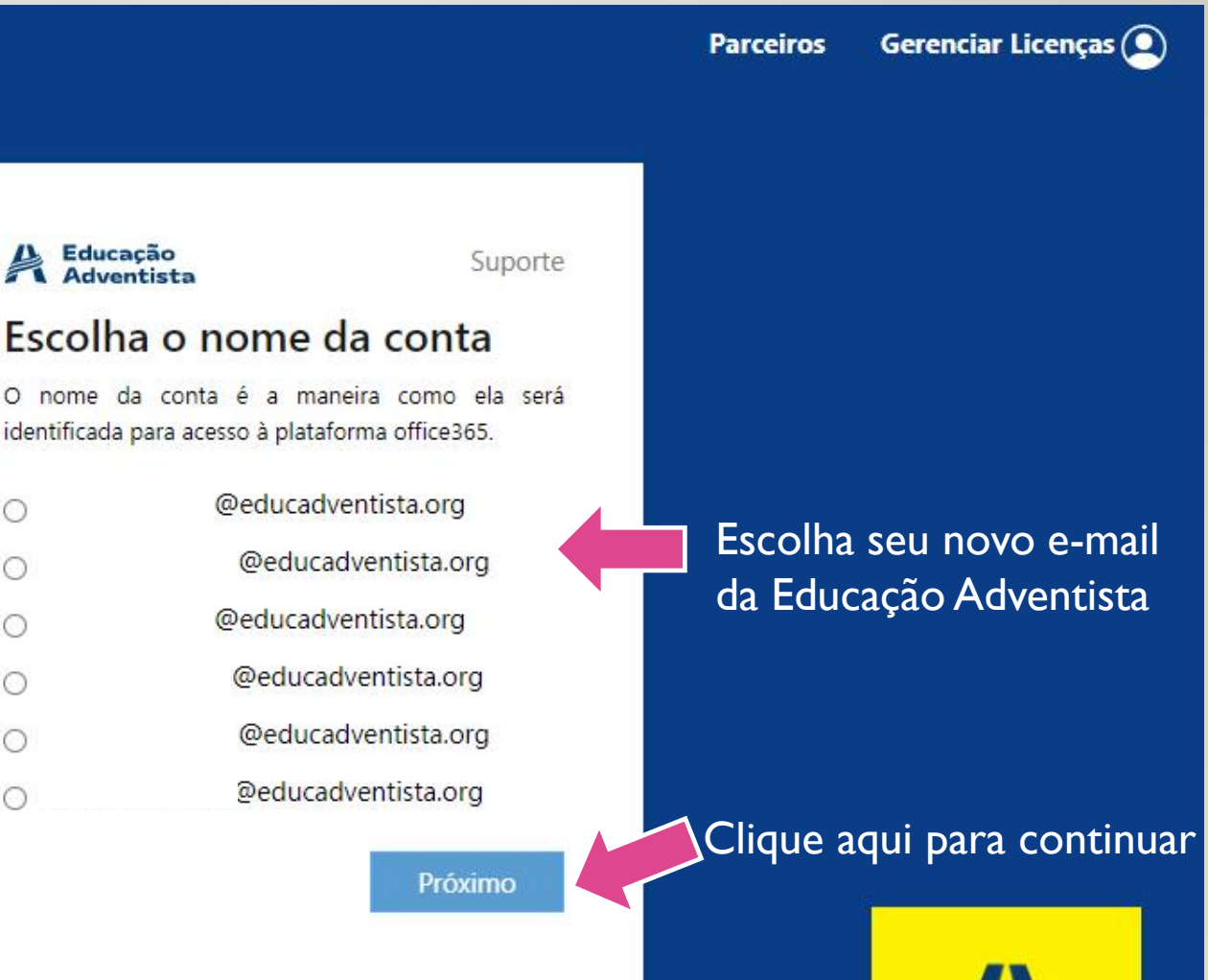

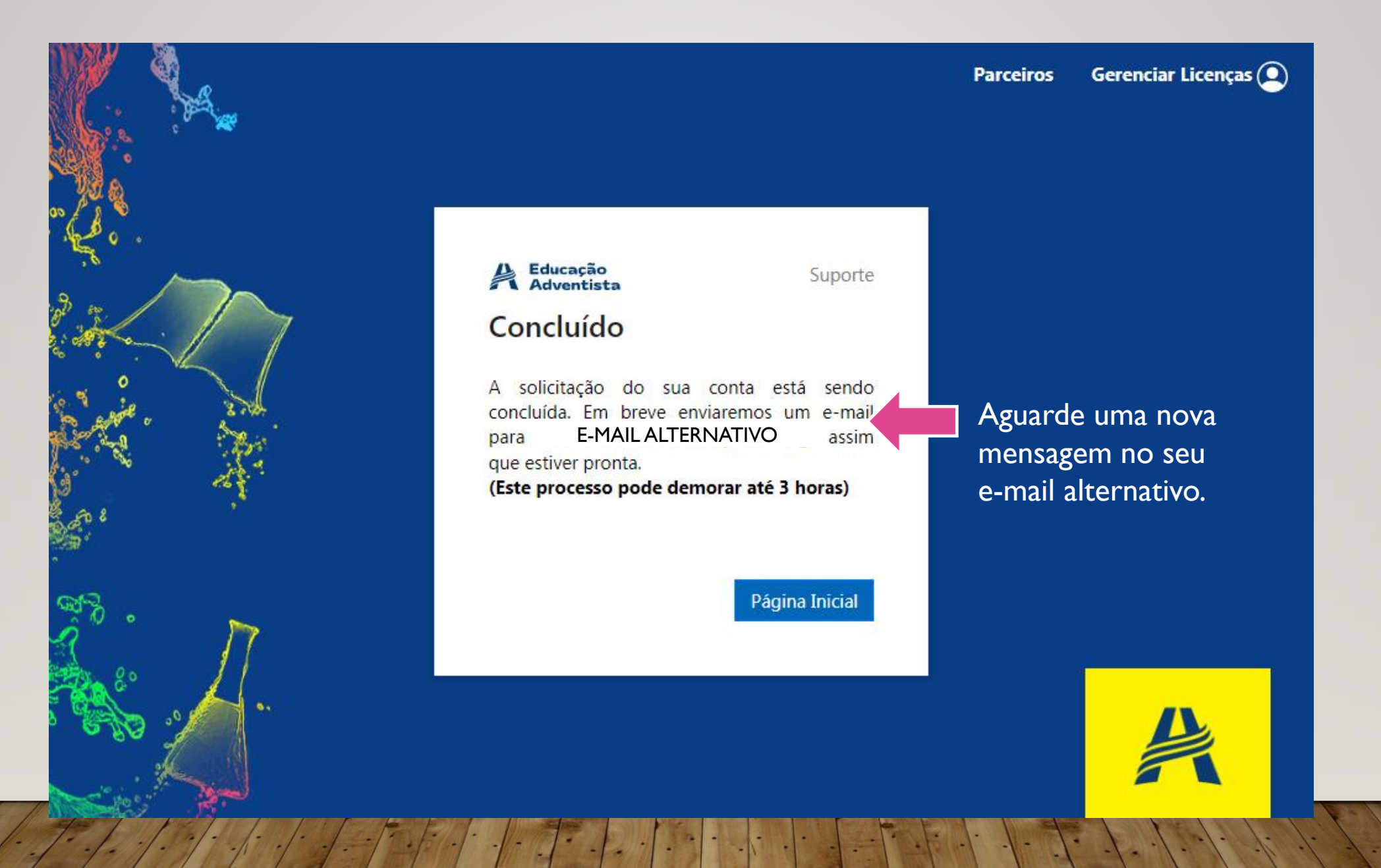

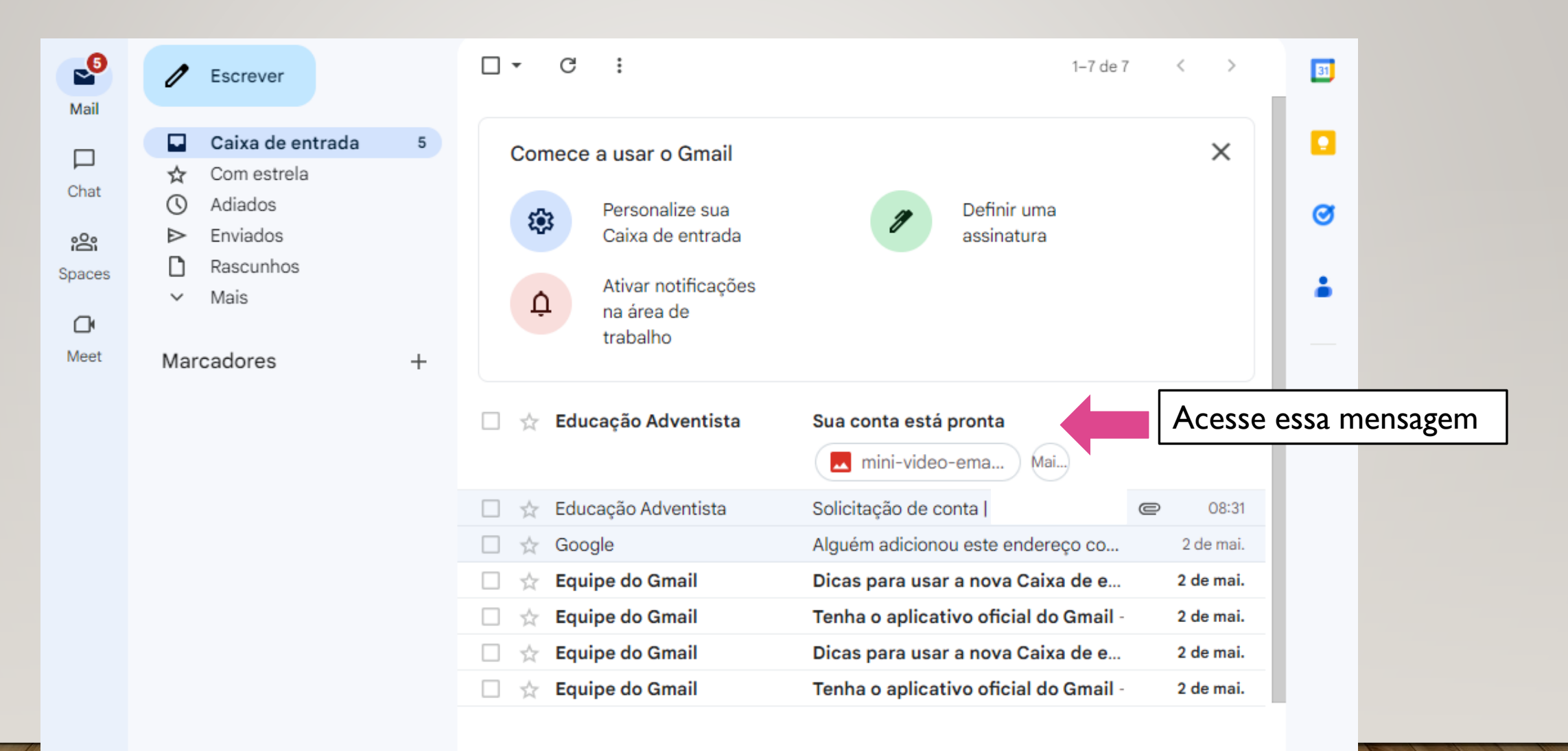

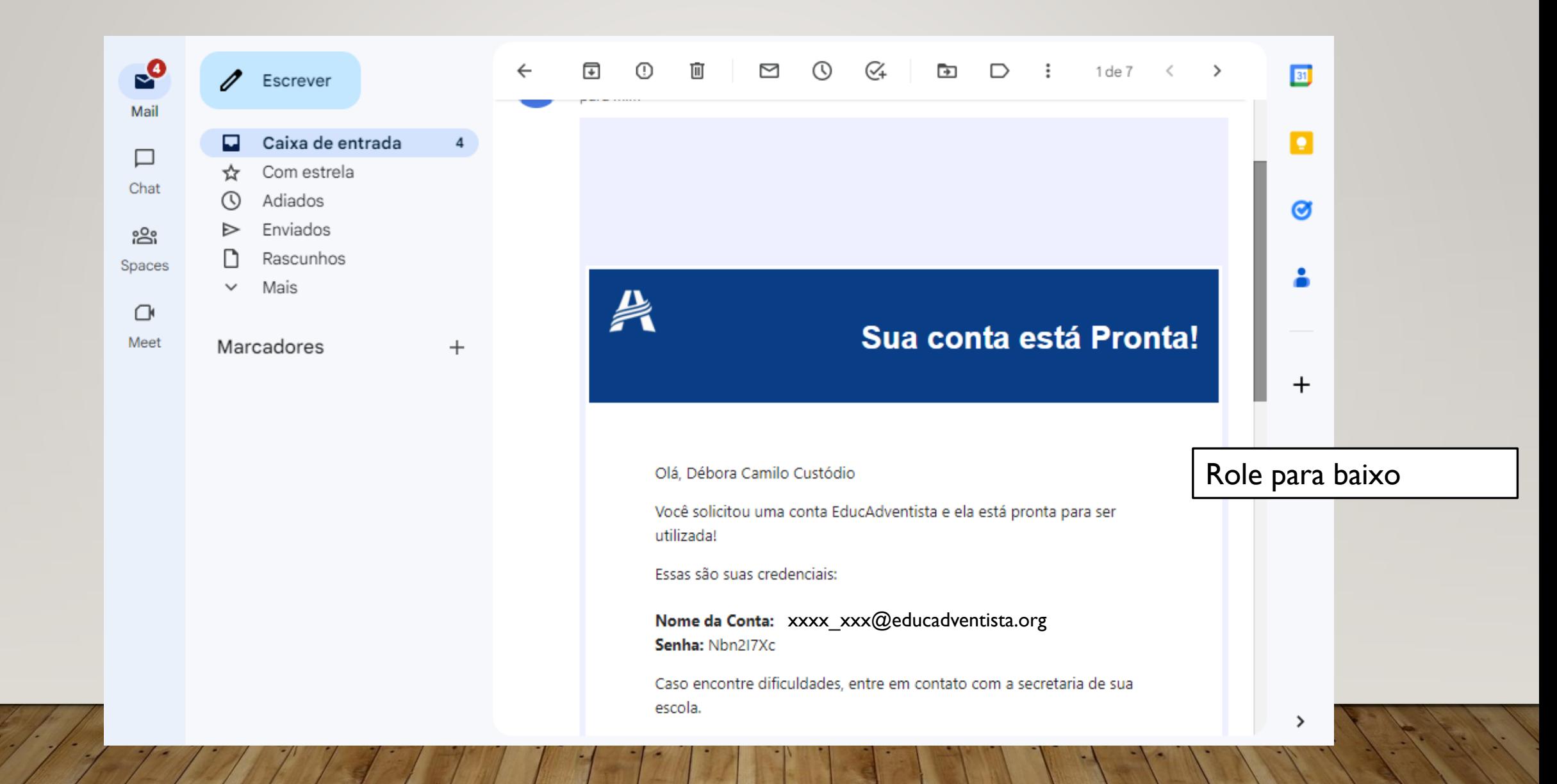

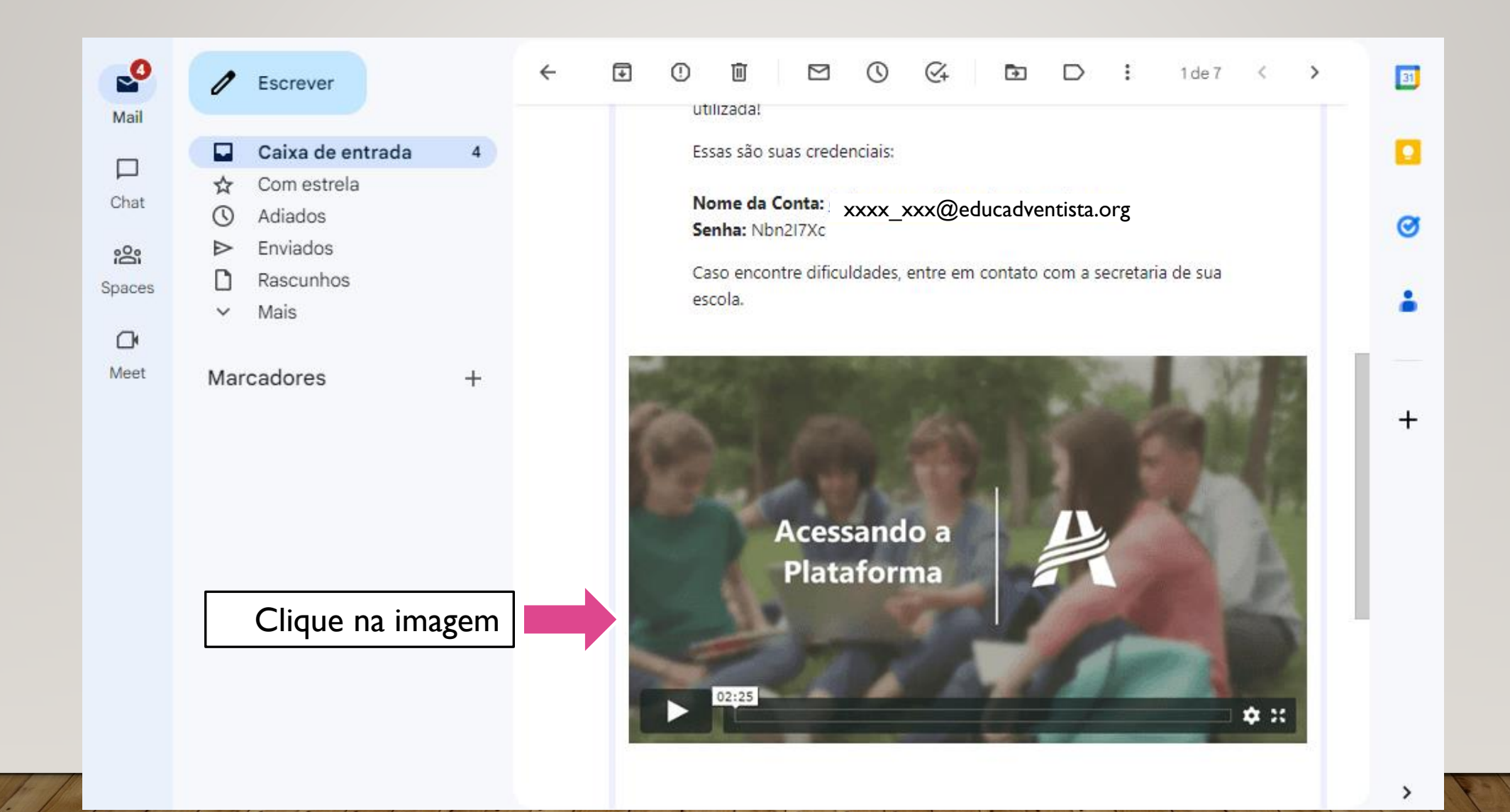

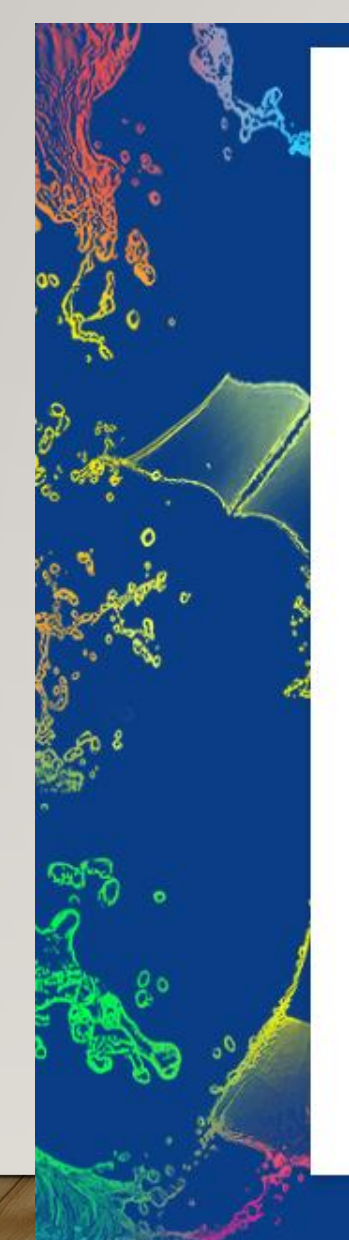

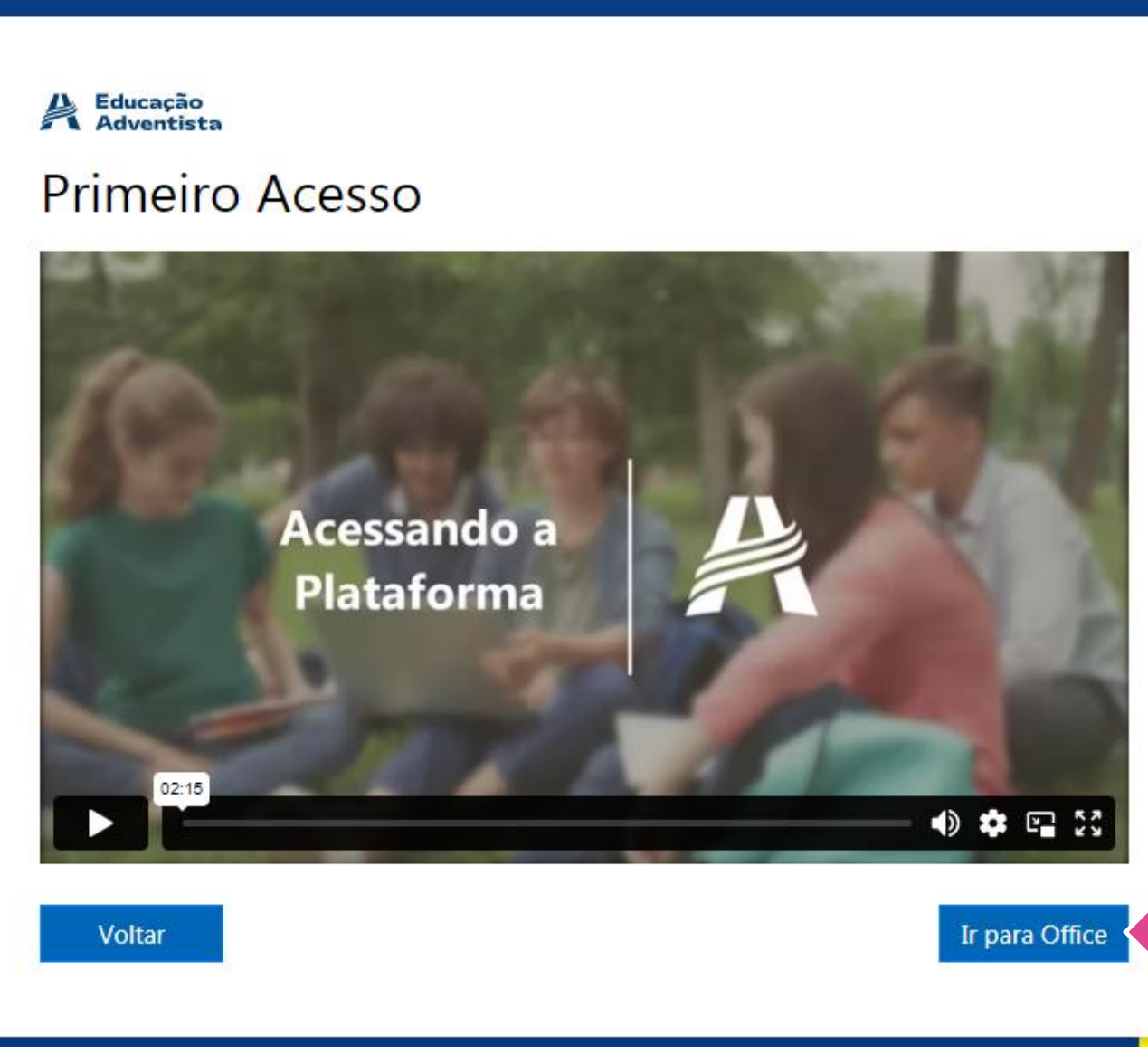

Clique aqui

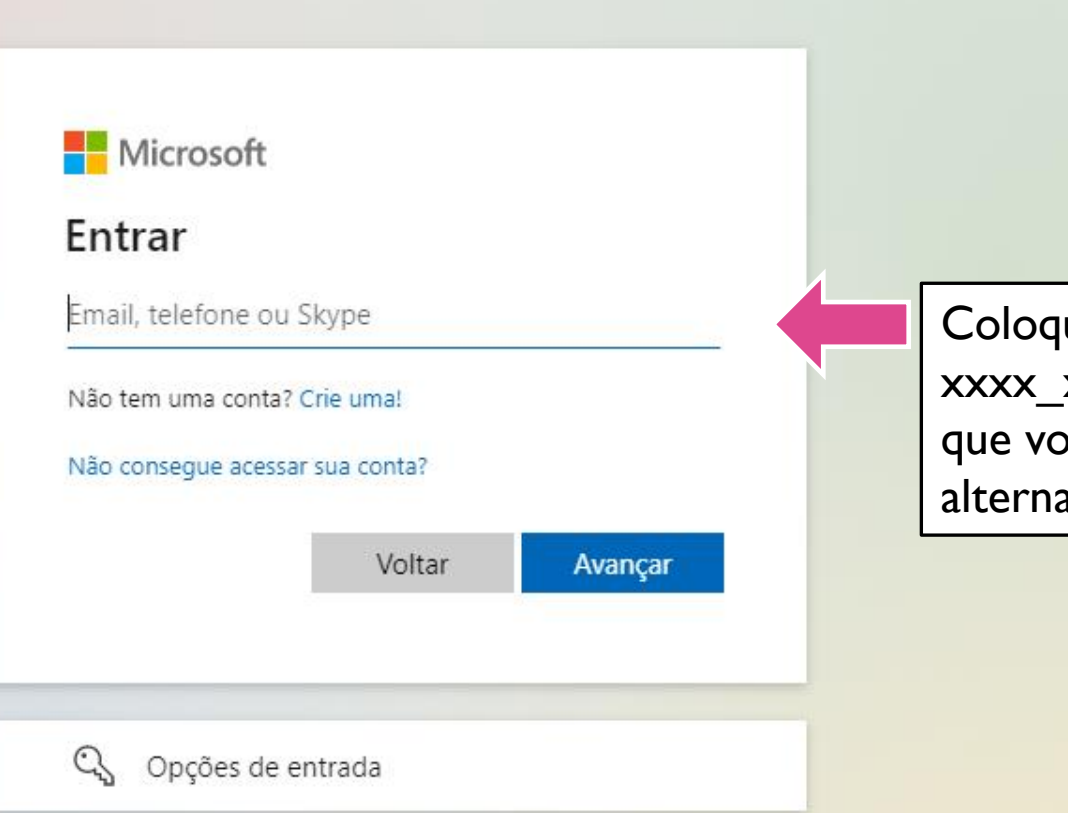

que o e-mail xxx@educadventista.org -<br>ocê recebeu no e-mail ativo

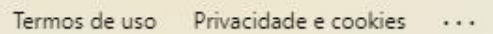

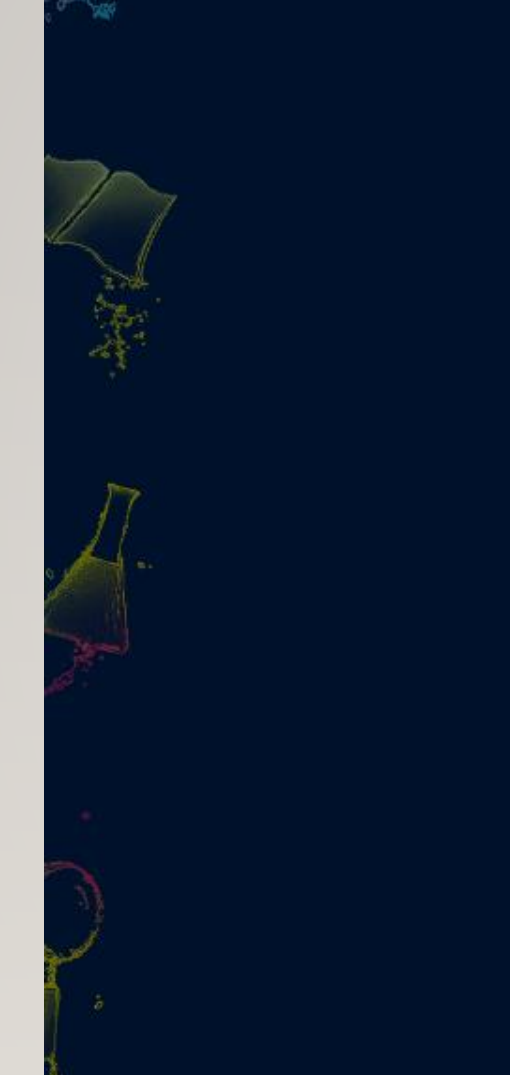

## Educ<br>Adventista

← debora\_custodio@educadventista.org

#### Insira a senha

Senha

#### Esqueci minha senha

**Entrar** 

Em caso de dúvidas consulte nossa área de suporte Clicando aqui

Coloque a senha que você recebeu no e-mail alternativo

MUITO ALE

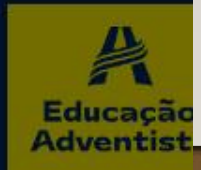

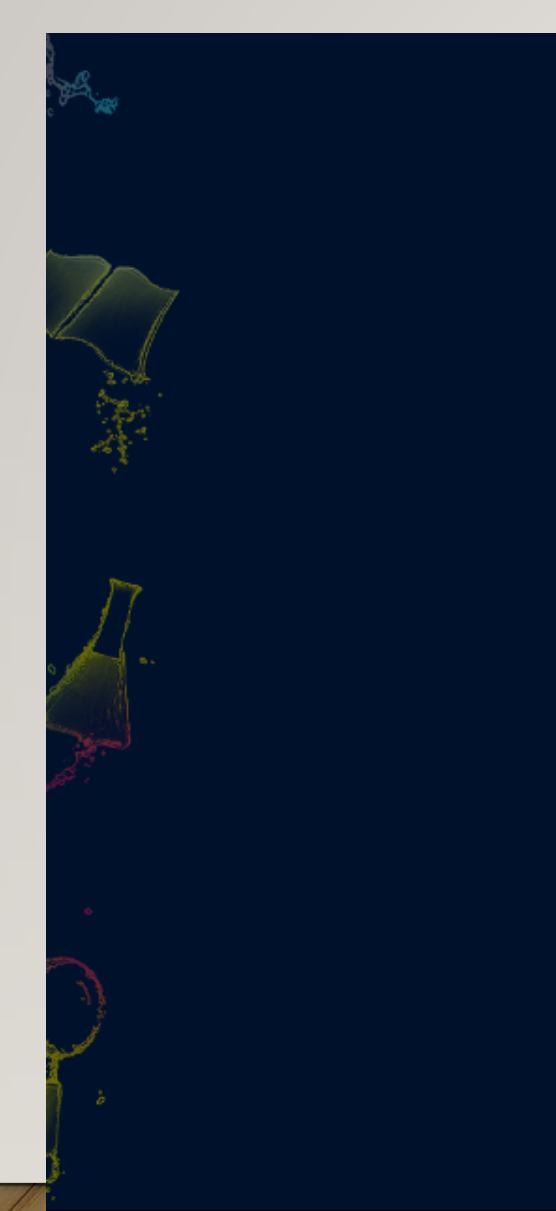

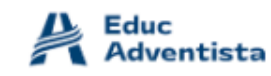

#### Atualizar sua senha

É preciso atualizar sua senha porque esta é a primeira vez que você esta entrando ou porque sua senha expirou.

Senha atual

Nova senha

Confirmar senha

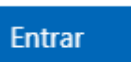

Em caso de dúvidas consulte nossa área de suporte Clicando aqui

Coloque a senha que você recebeu no e-mail alternativo

Faça uma nova senha. Anote para não esquecer.

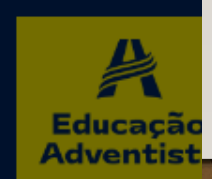

## Pule essa página

#### Microsoft

#### Tudo pronto. Aguarde um momento

Sua senha foi atualizada com êxito, mas nossos servidores levam algum tempo para ficar em dia. Tente entrar novamente após alguns minutos.

#### Detalhes da solução de problemas

Se você entrar em contato com o administrador, envie estas informações para ele. Copiar informações para a área de transferência

Request Id: 9d711a39-a988-413f-a68d-ba6c3ffcec00 Correlation Id: 01df0ddf-0560-45d8-9259-62f223866779 Timestamp: 2023-05-05T17:56:33Z

#### Sinalizar os erros de entrada para revisão: Habilitar a sinalização

Se você planeja obter ajuda para este problema, habilite a sinalização e tente reproduzir o erro em 20 minutos. Os eventos sinalizados disponibilizam o diagnóstico e chamam a atenção do administrador.

 $\times$ 

## ACESSE O LINK: [HTTPS://LOGIN.MICROSOFTONLINE.COM/](https://login.microsoftonline.com/)

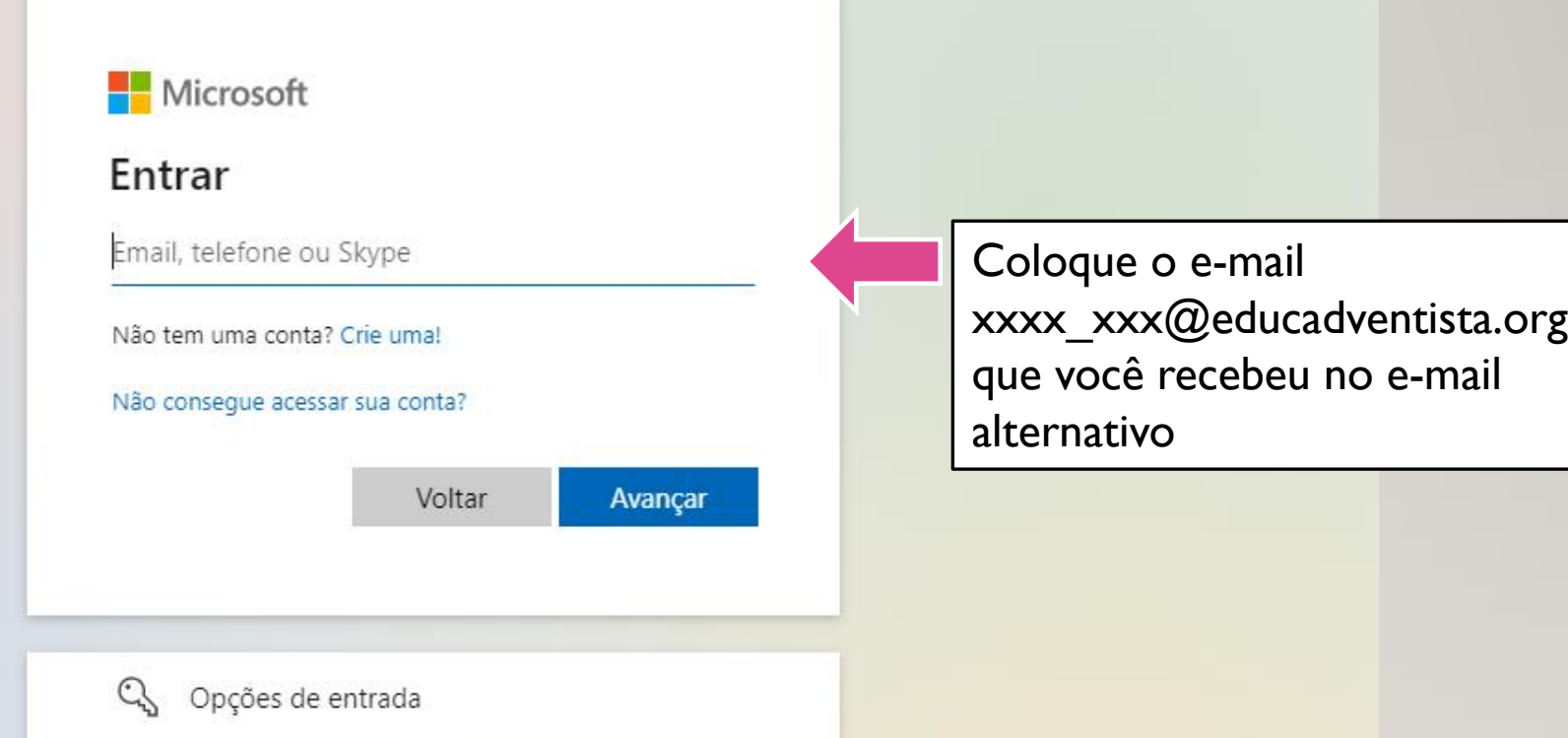

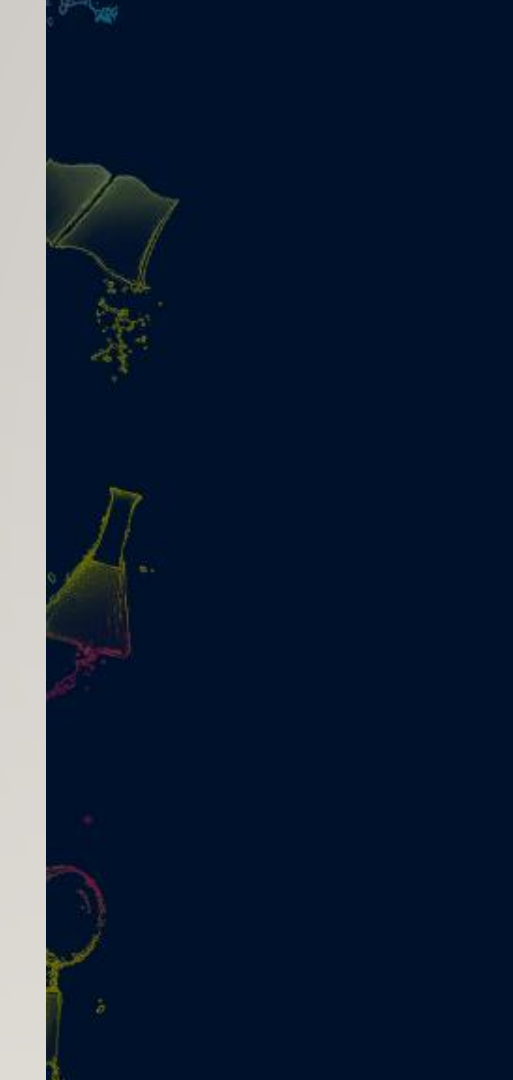

## Educ<br>Adventista

← debora\_custodio@educadventista.org

#### Insira a senha

Senha

#### Esqueci minha senha

**Entrar** 

Em caso de dúvidas consulte nossa área de suporte Clicando aqui

### Coloque a senha que você CRIOU

Educação **Adventist** 

MUITO ALE

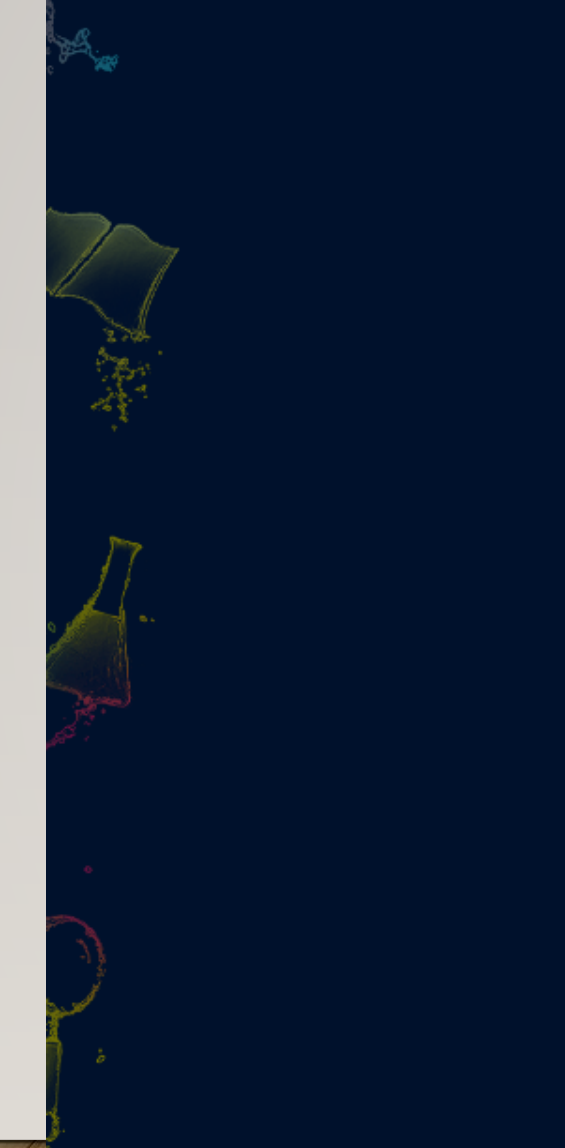

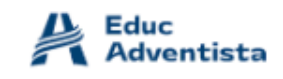

#### Mais informações necessárias

Sua organização precisa de mais informações para manter sua conta segura

Usar uma conta diferente

Saiba mais

Avançar

Clique em avançar

Em caso de dúvidas consulte nossa área de suporte Clicando aqui

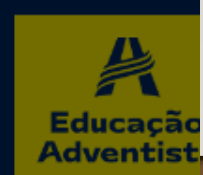

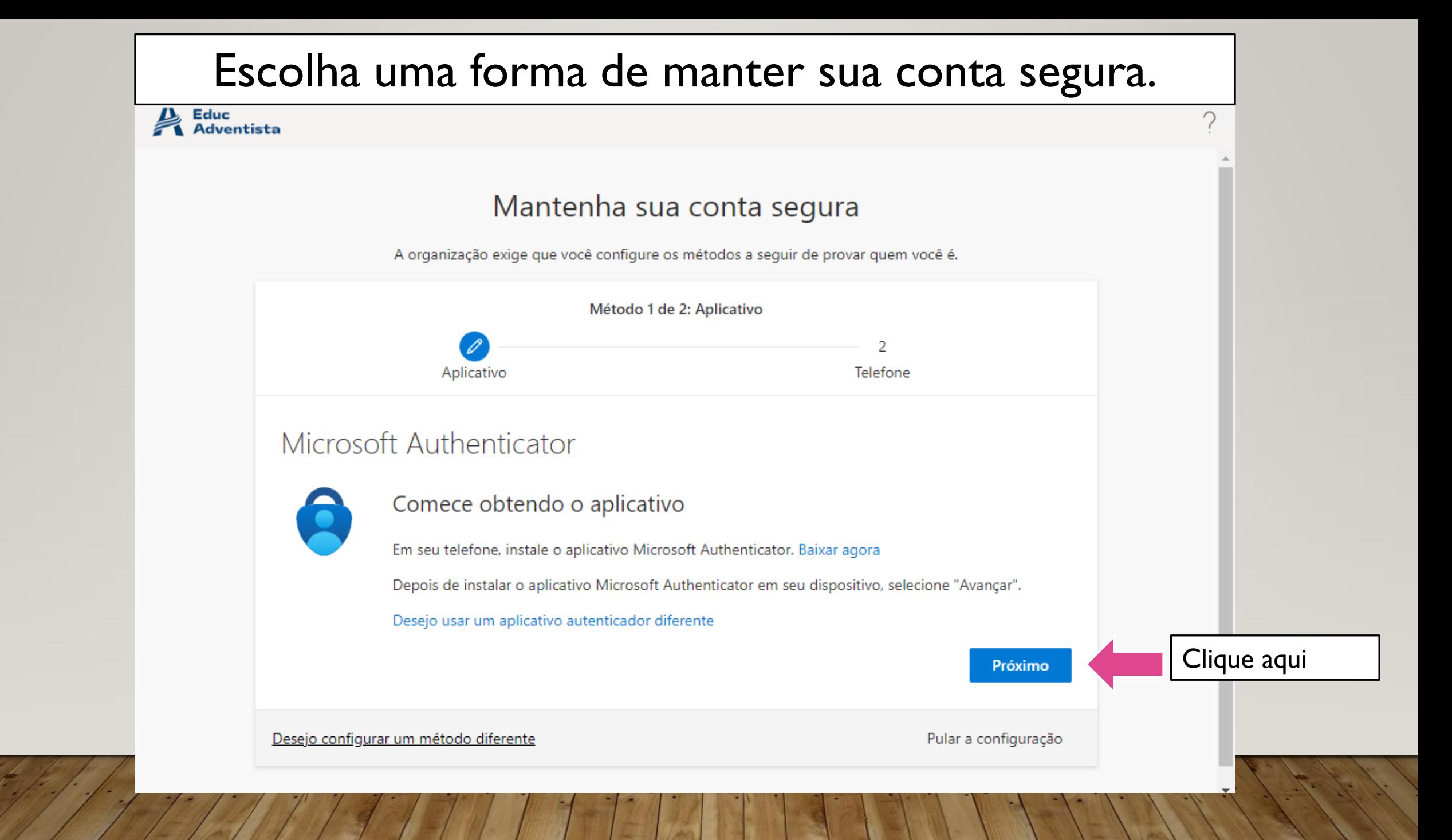

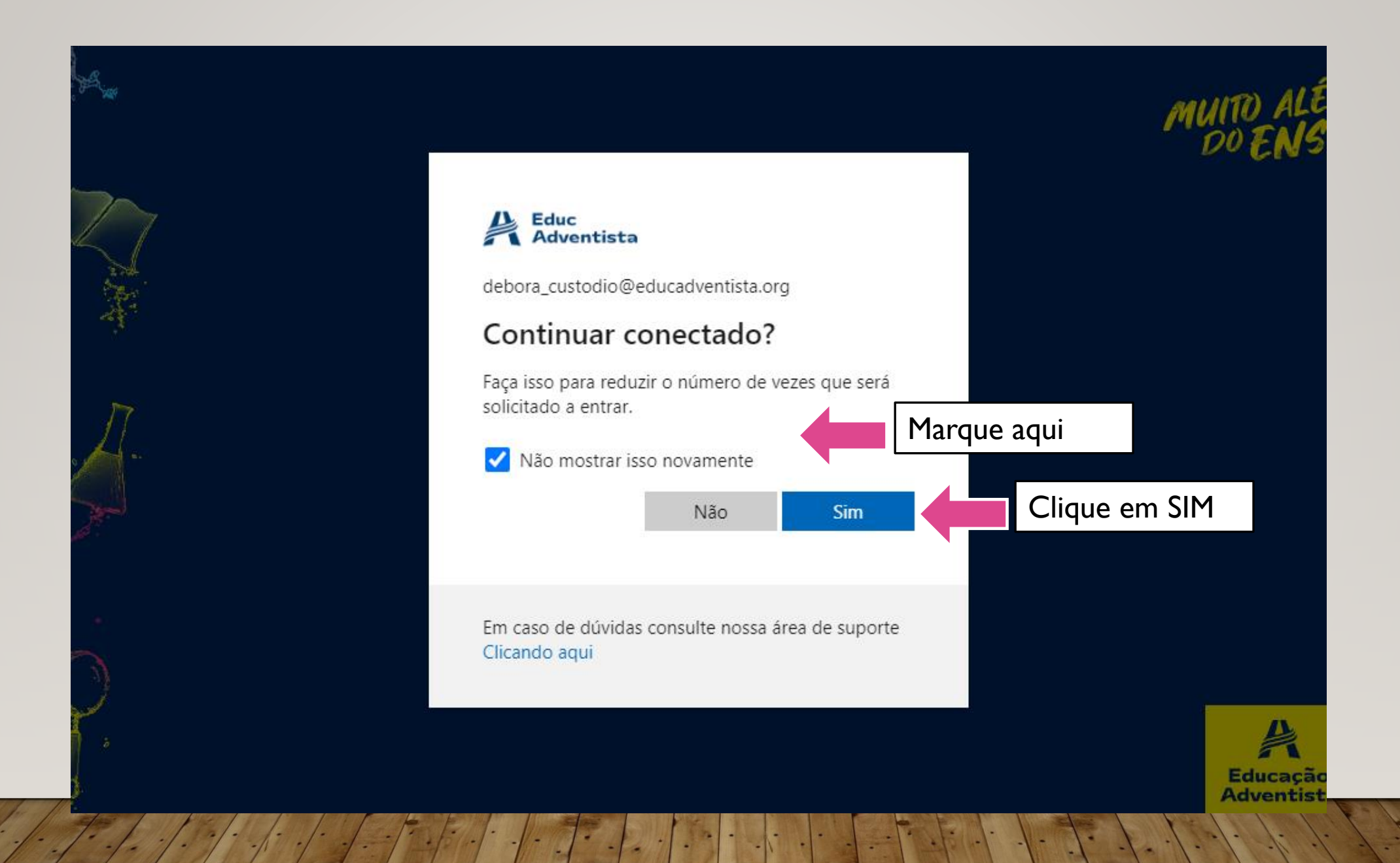

## Parabéns, você está no Office 365.

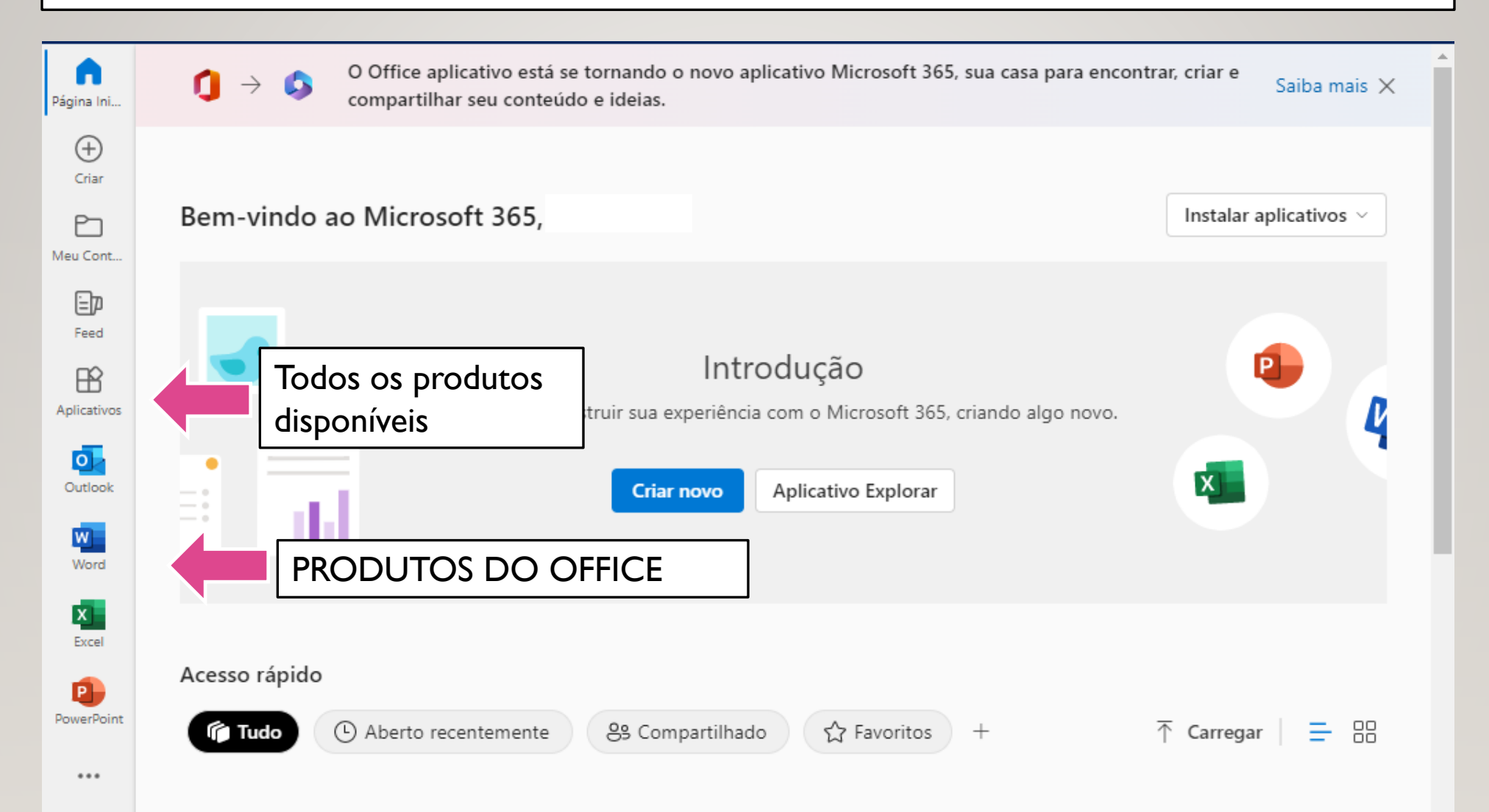

Comentários

## Para acessar o Canva Pro

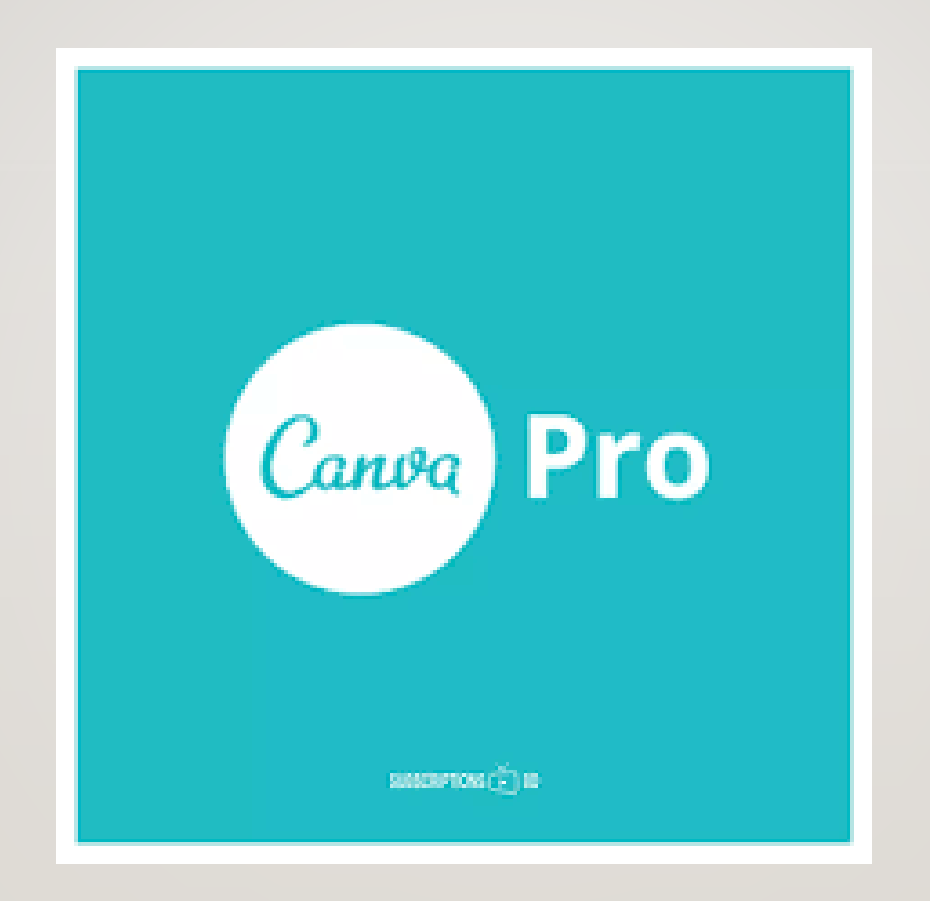

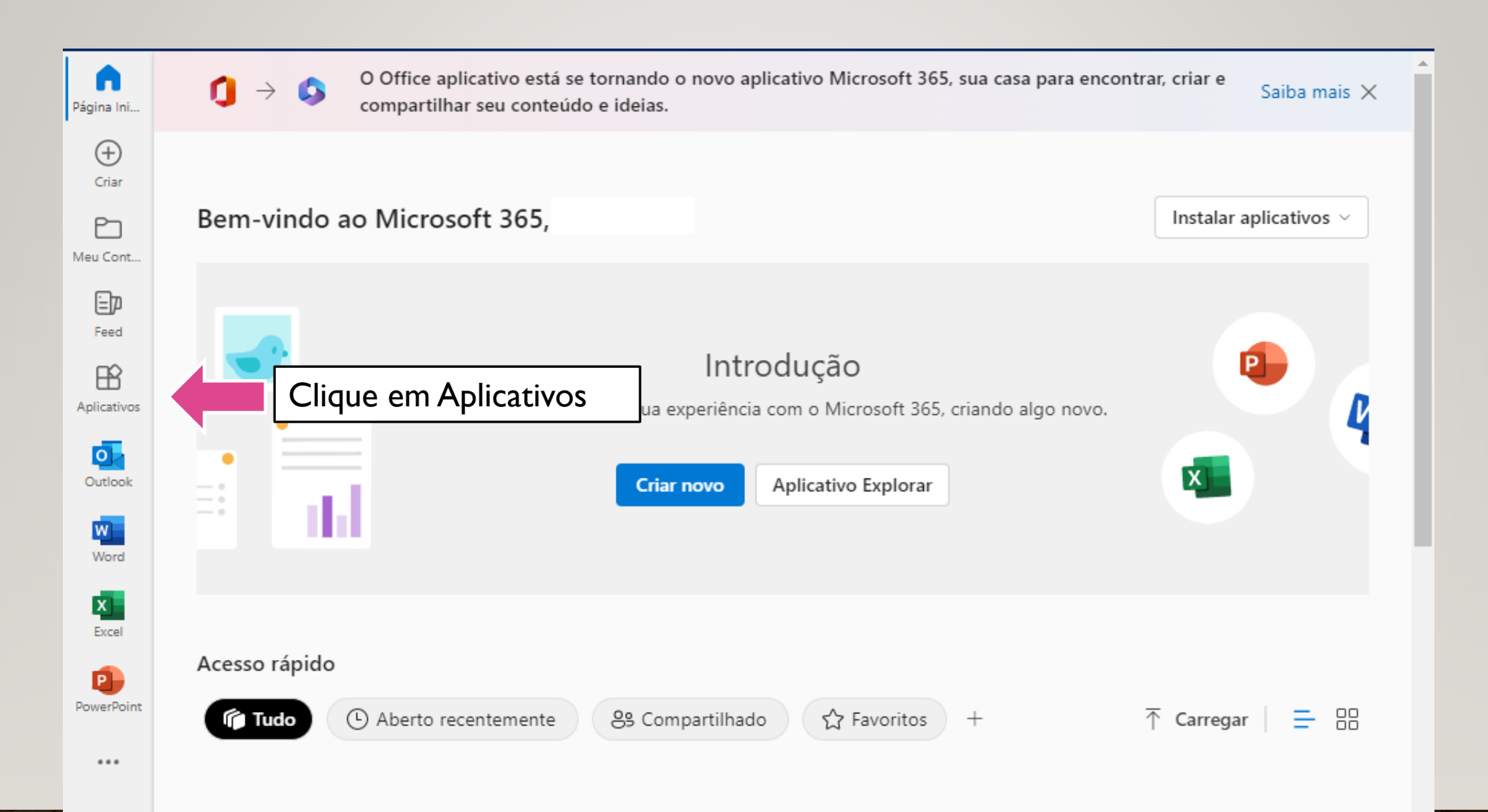

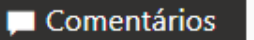

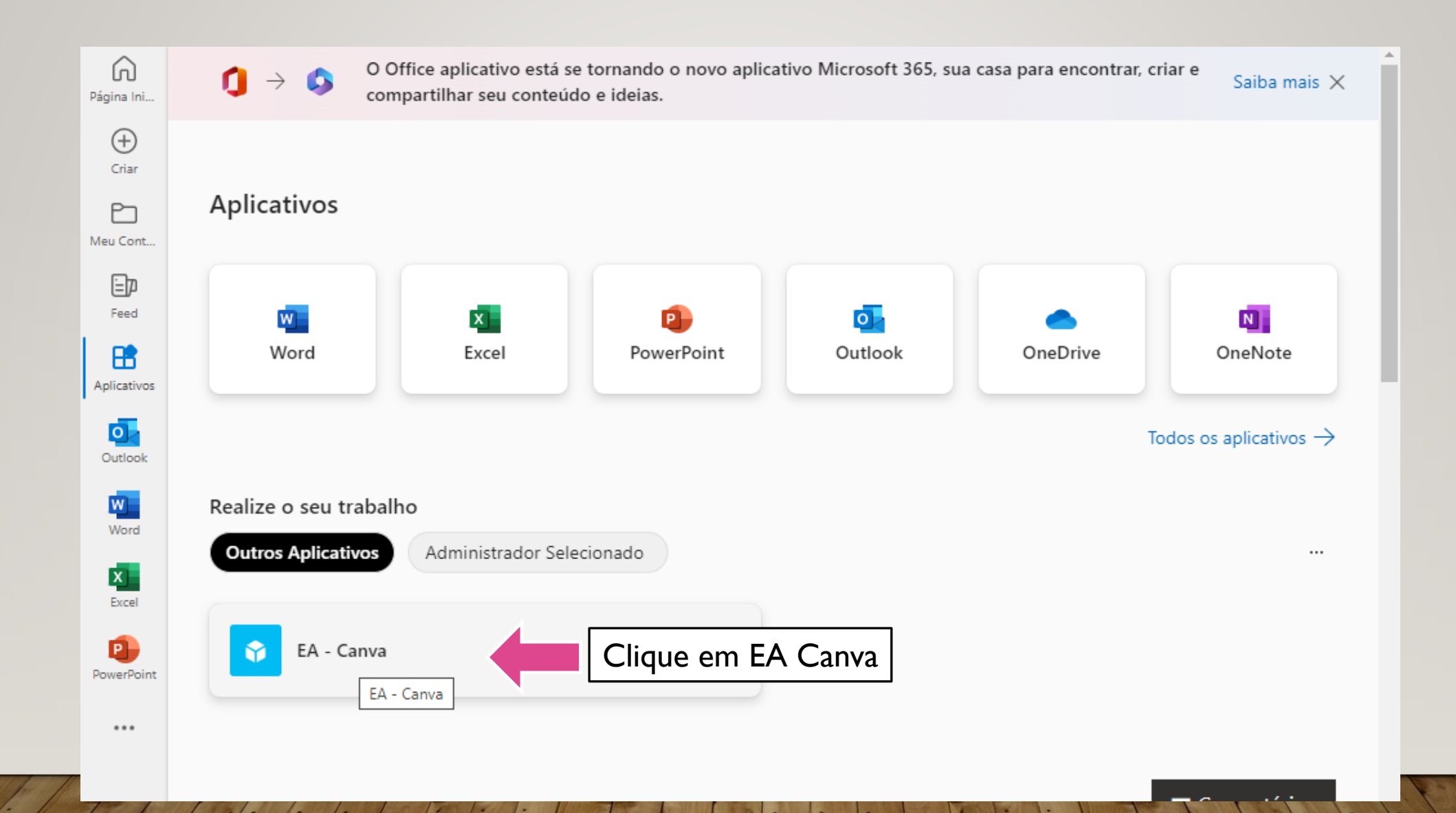

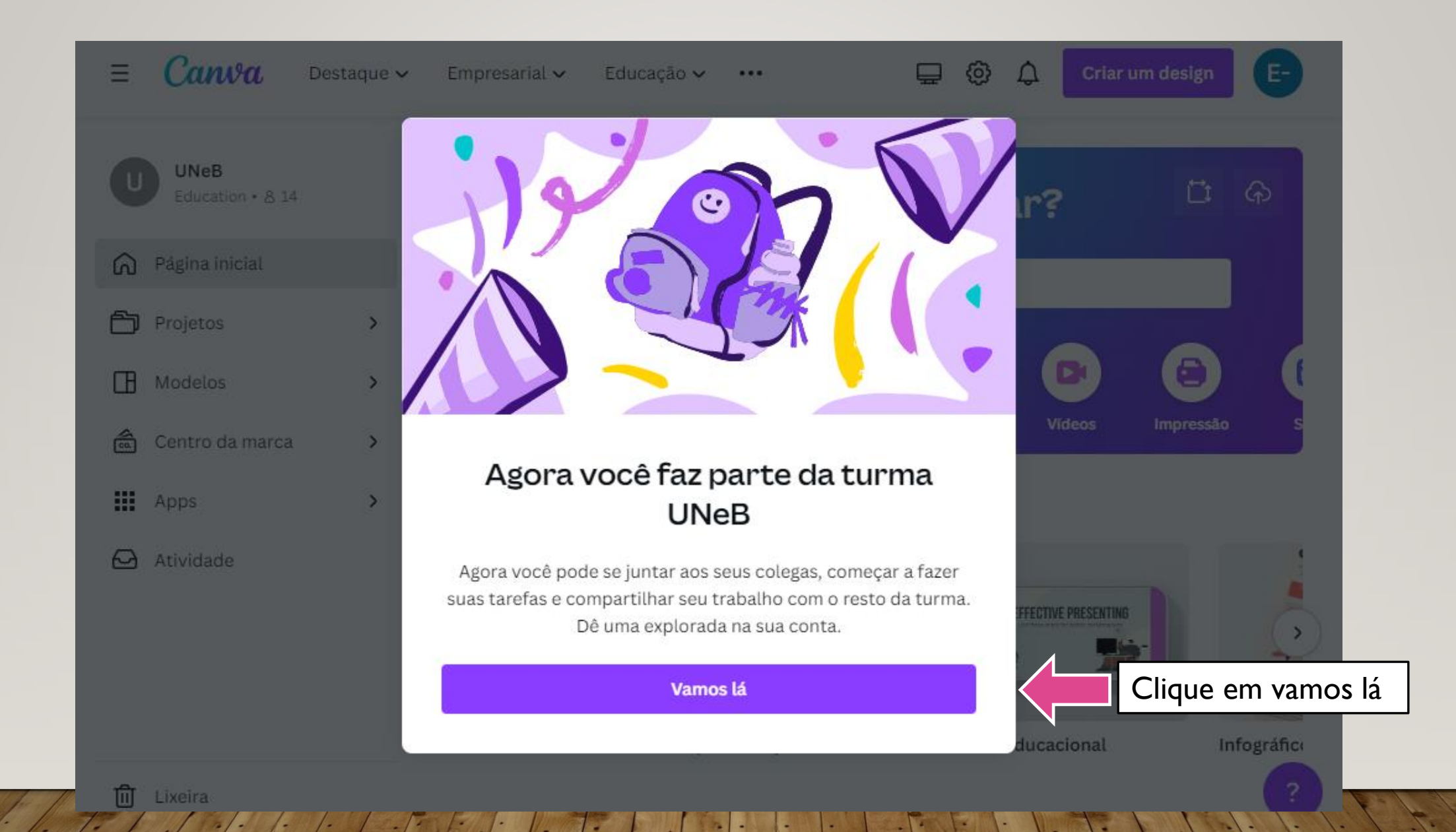

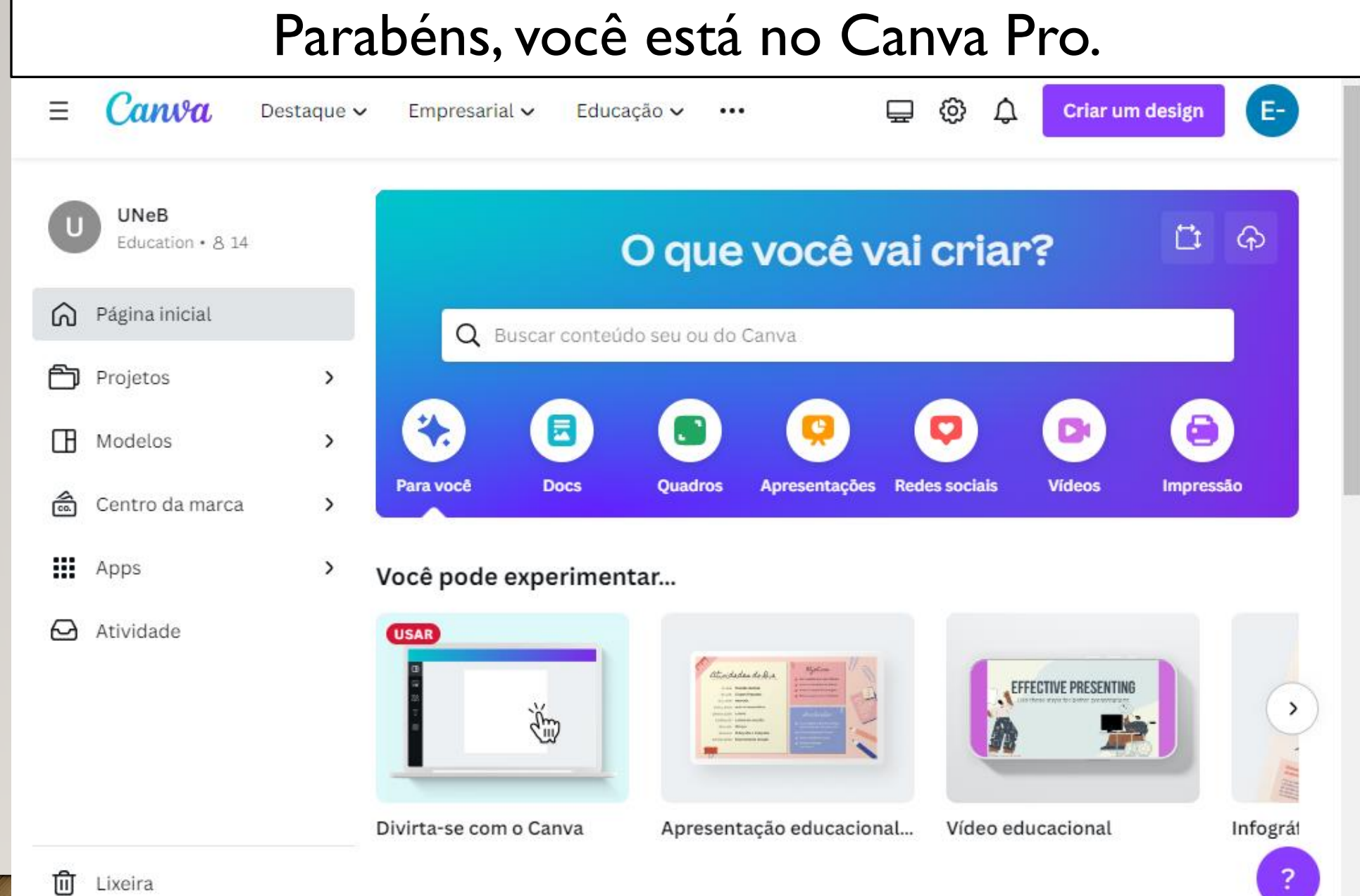

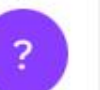

## Para acessar o Minecraft Education

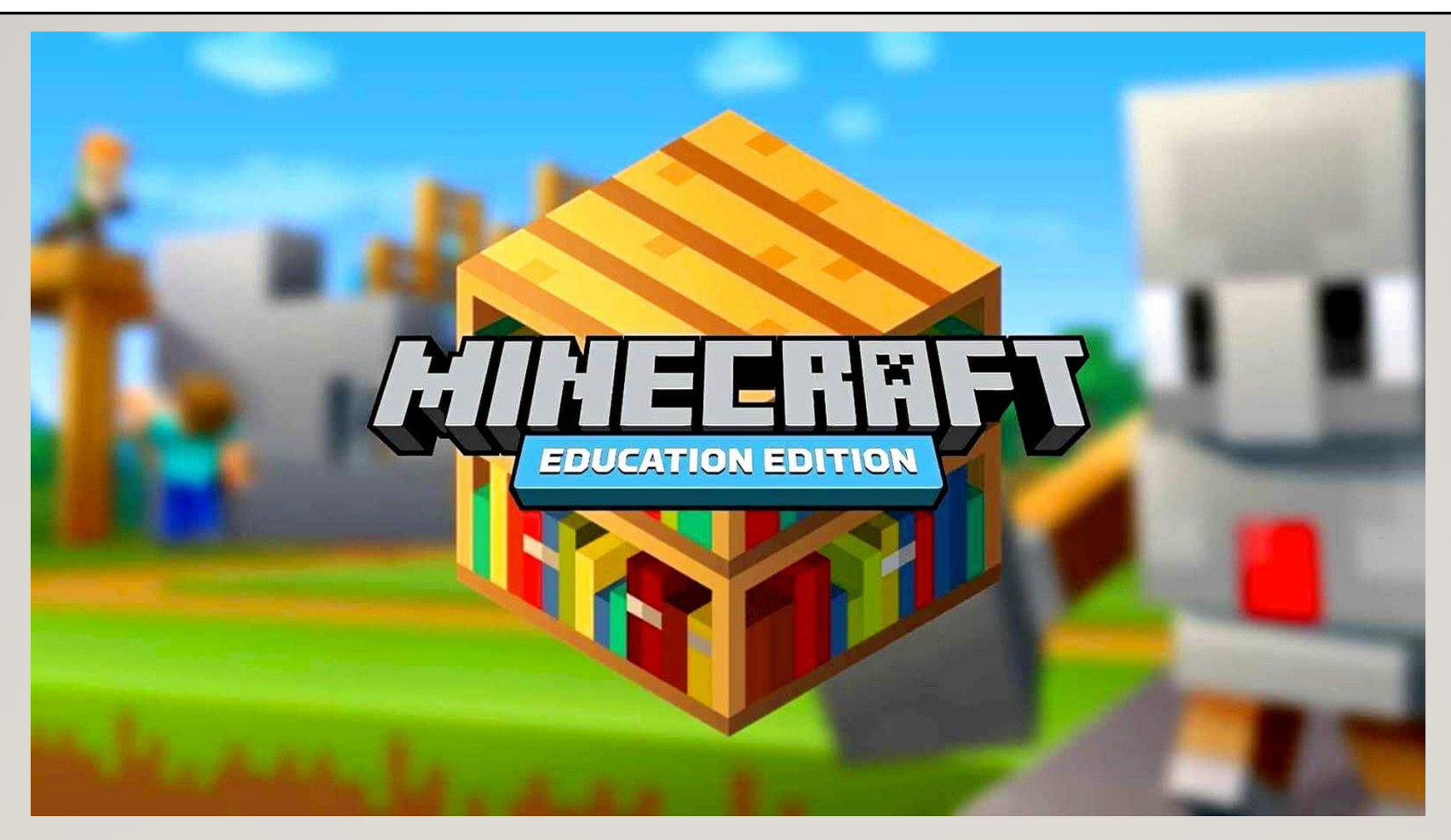

## **ACESSE O LINK:** HTTPS://EDUCATION.MINECRAFT.NET/PT-PT

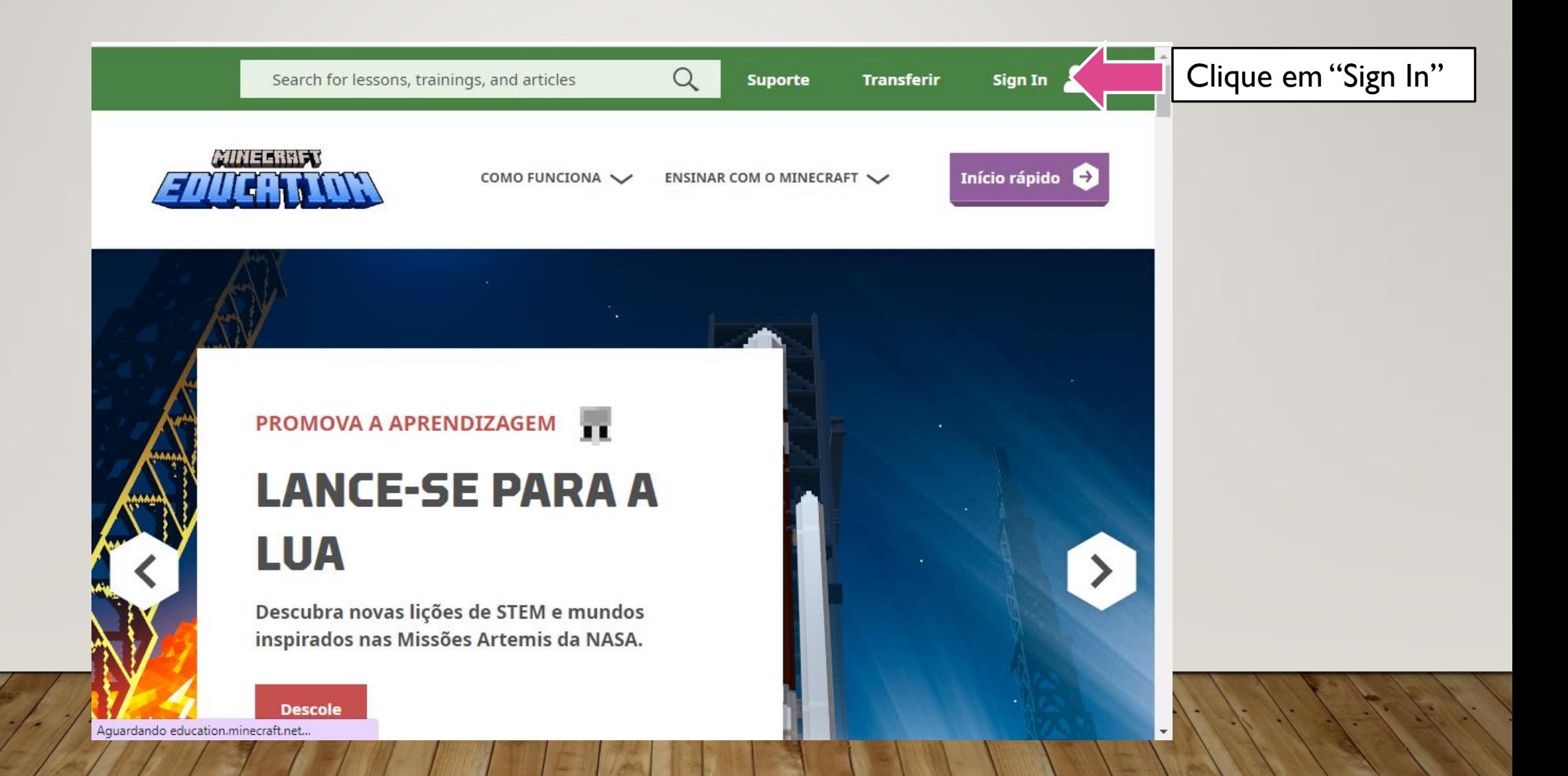

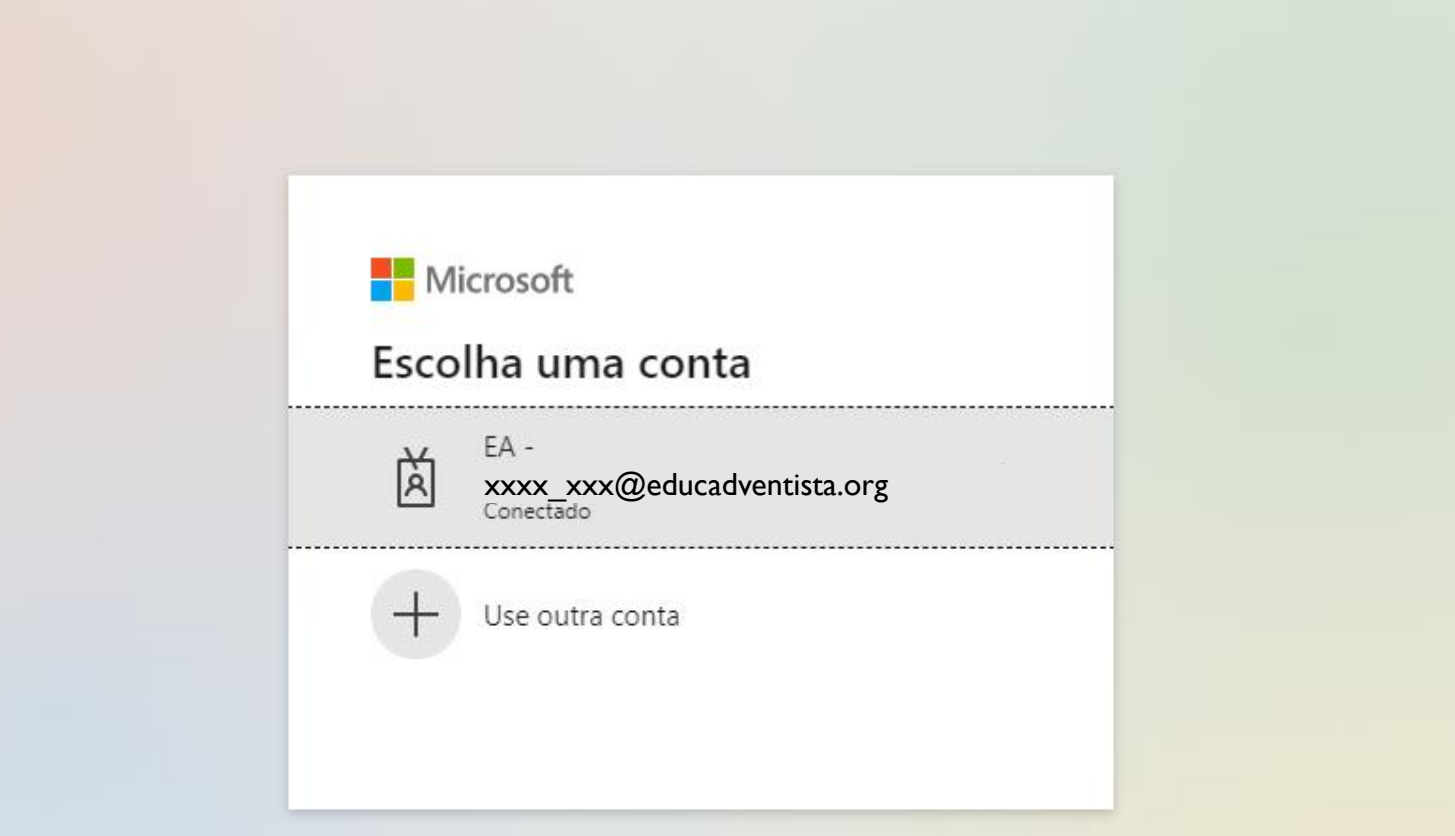

OU

Termos de uso Privacidade e cookies ...

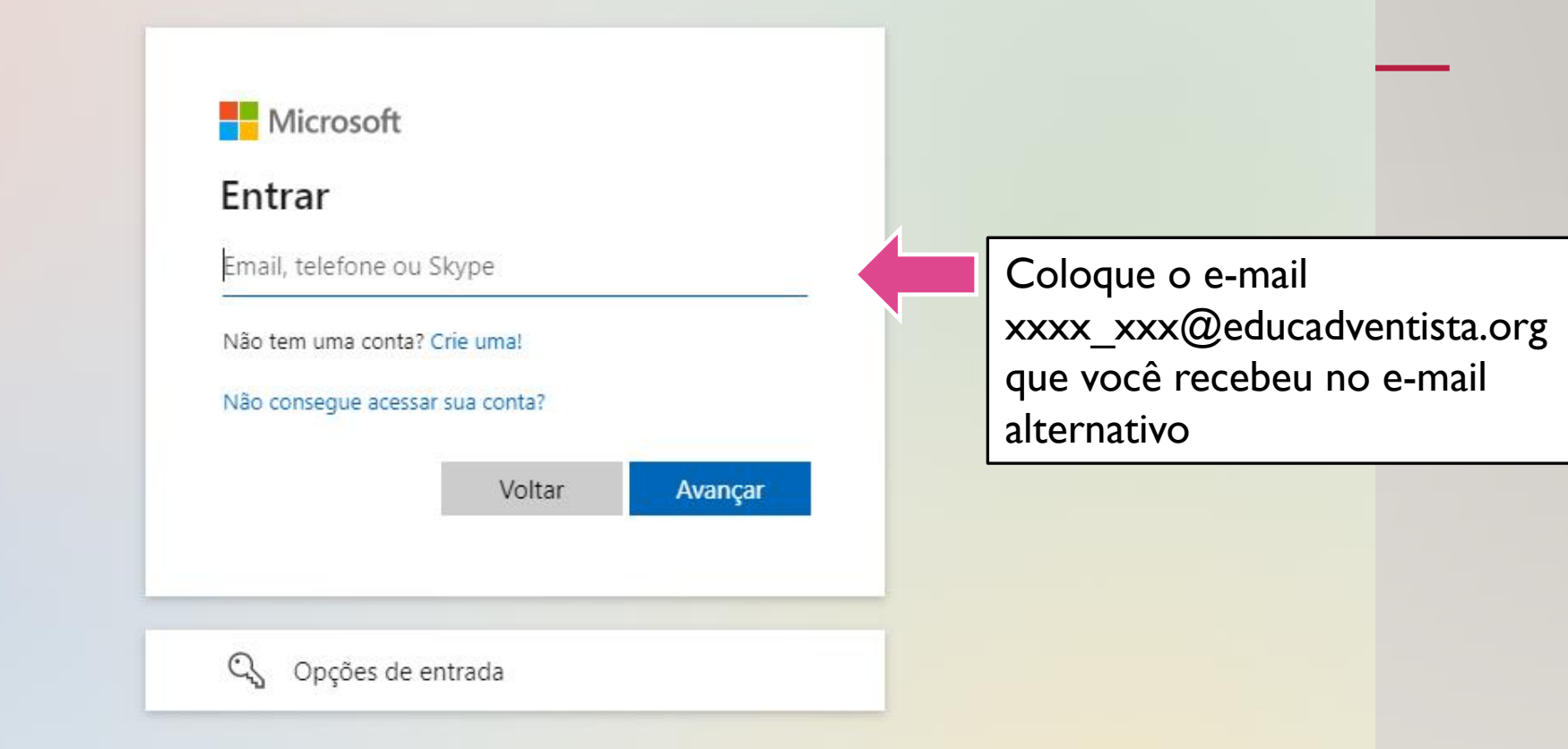

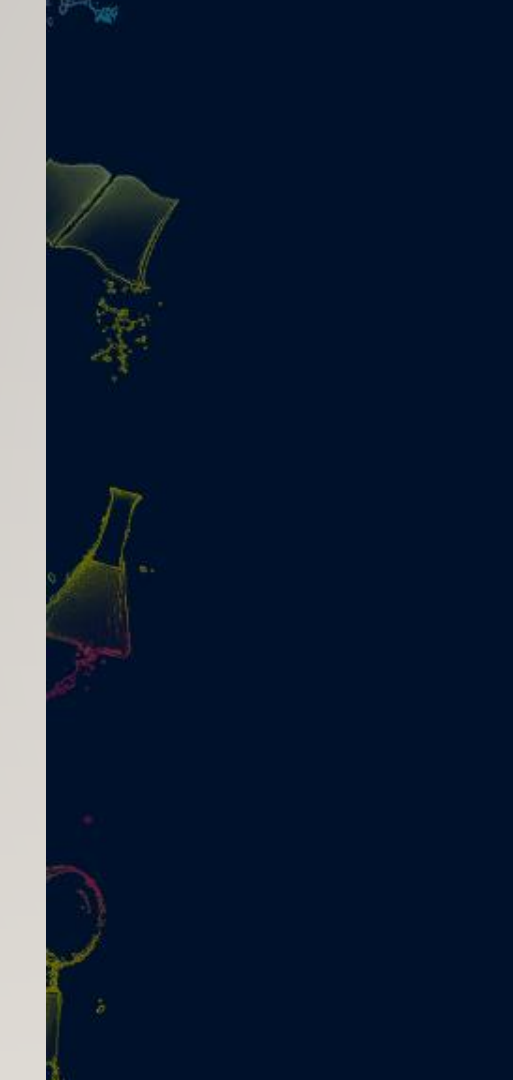

## Educ<br>Adventista

← debora\_custodio@educadventista.org

#### Insira a senha

Senha

#### Esqueci minha senha

**Entrar** 

Em caso de dúvidas consulte nossa área de suporte Clicando aqui

### Coloque a senha que você CRIOU

Educação **Adventist** 

MUITO ALE

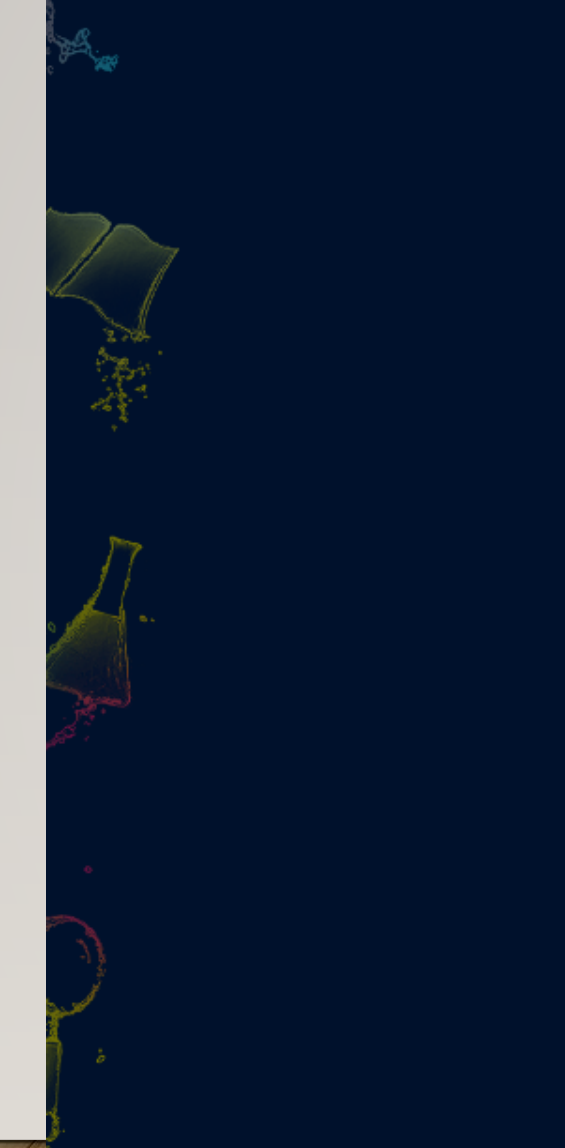

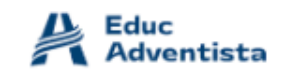

#### Mais informações necessárias

Sua organização precisa de mais informações para manter sua conta segura

Usar uma conta diferente

Saiba mais

Avançar

Clique em avançar

Em caso de dúvidas consulte nossa área de suporte Clicando aqui

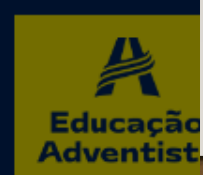

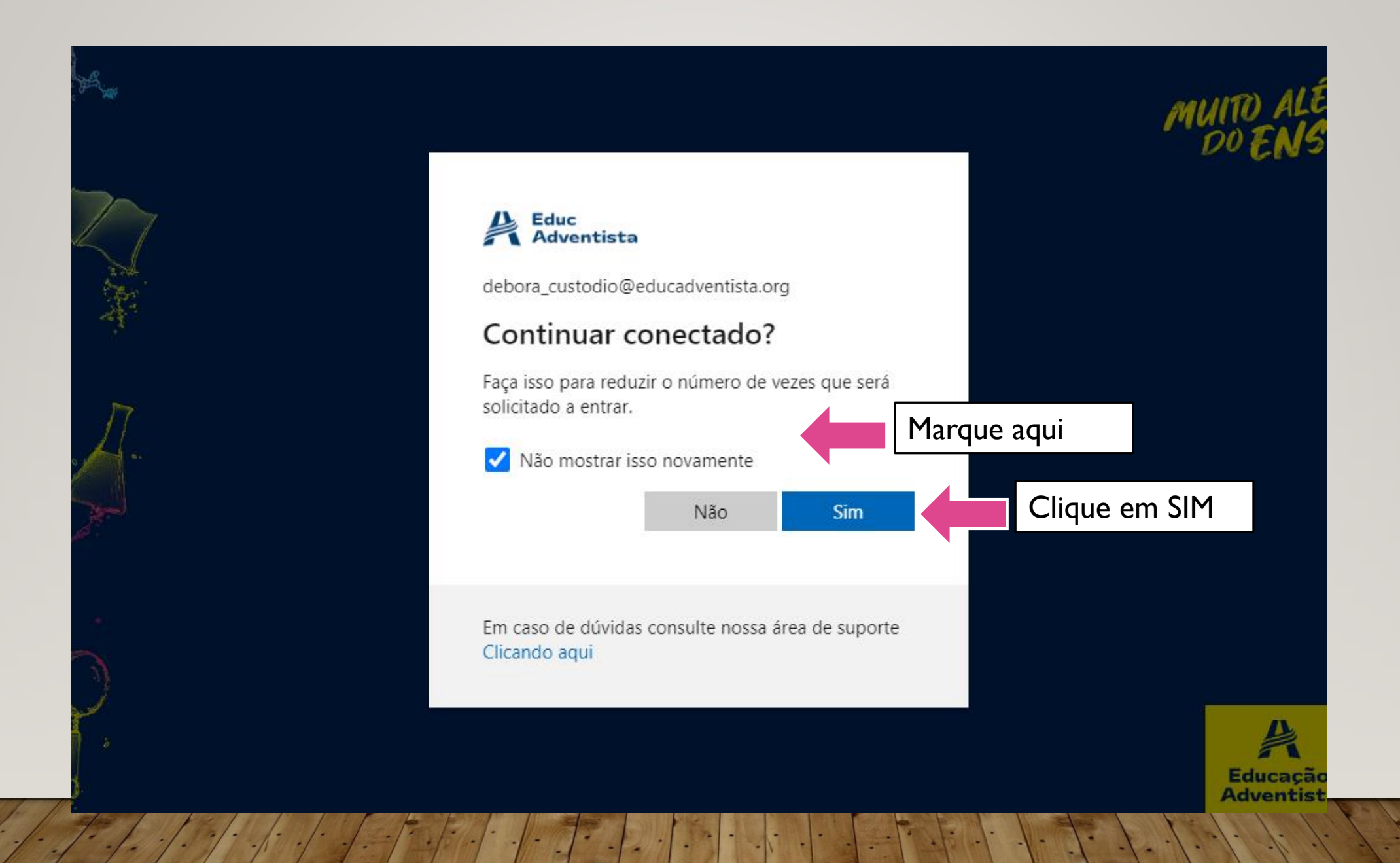

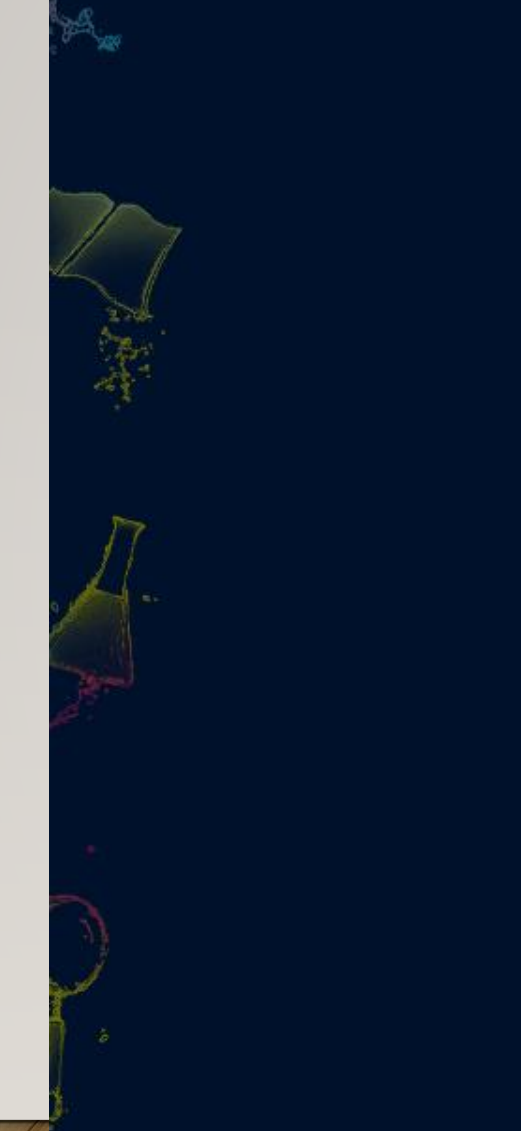

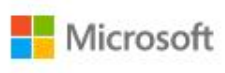

#### Permissões solicitadas

Minecraft: Education Edition<br>education.minecraft.net

Este aplicativo gostaria de:

 $\vee$  Maintain access to data you have given it access to

 $\vee$  Sign you in and read your profile

Aceitar essas permissões significa que você permite que este<br>aplicativo use seus dados conforme especificado nos termos de serviço e na declaração de privacidade. Você pode alterar essas<br>permissões em https://myapps.microsoft.com. Mostrar detalhes

Este aplicativo parece suspeito? Denuncie-o aqui

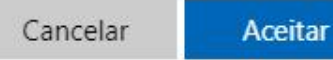

Clique em aceitar

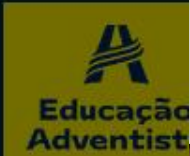

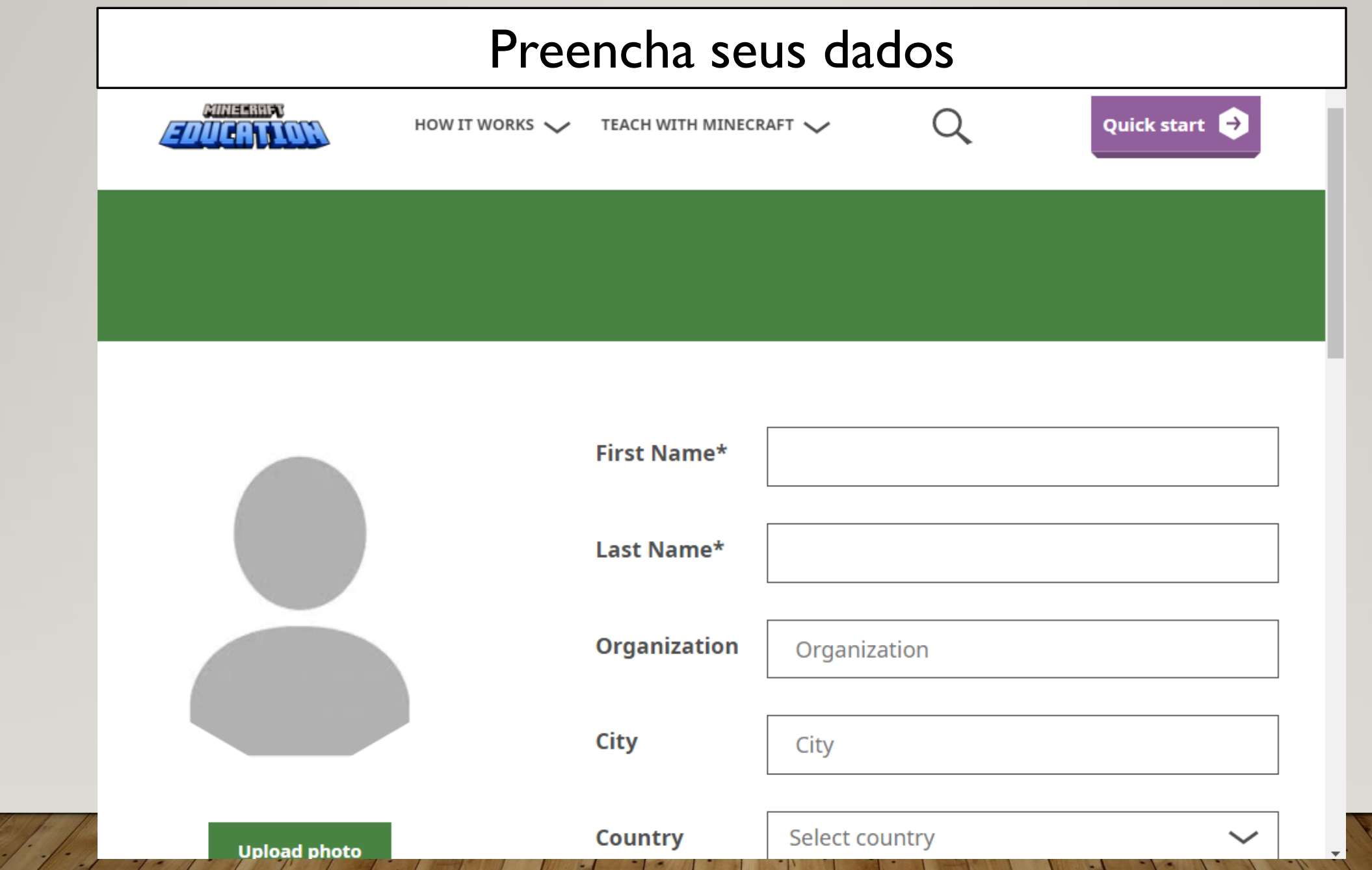

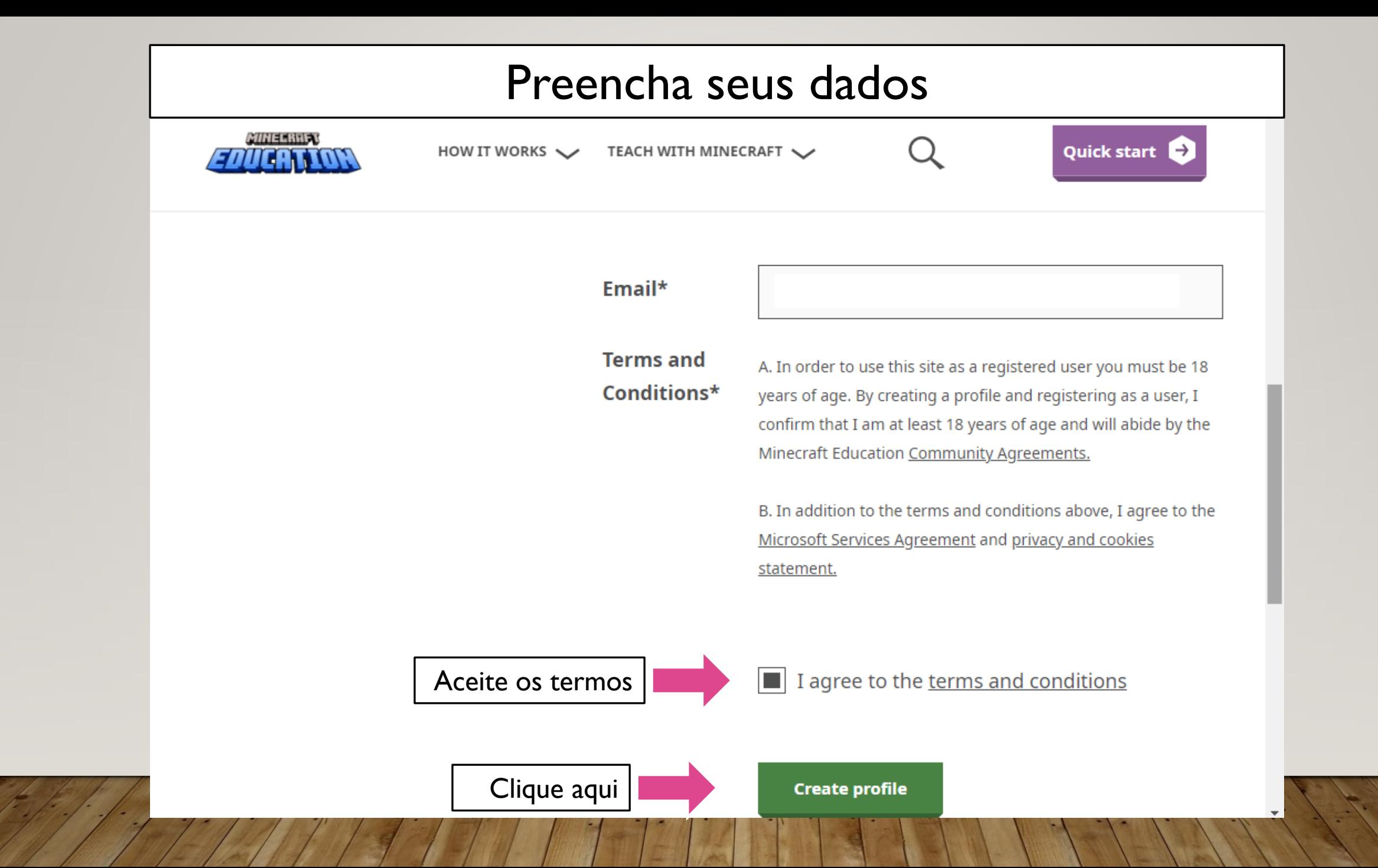

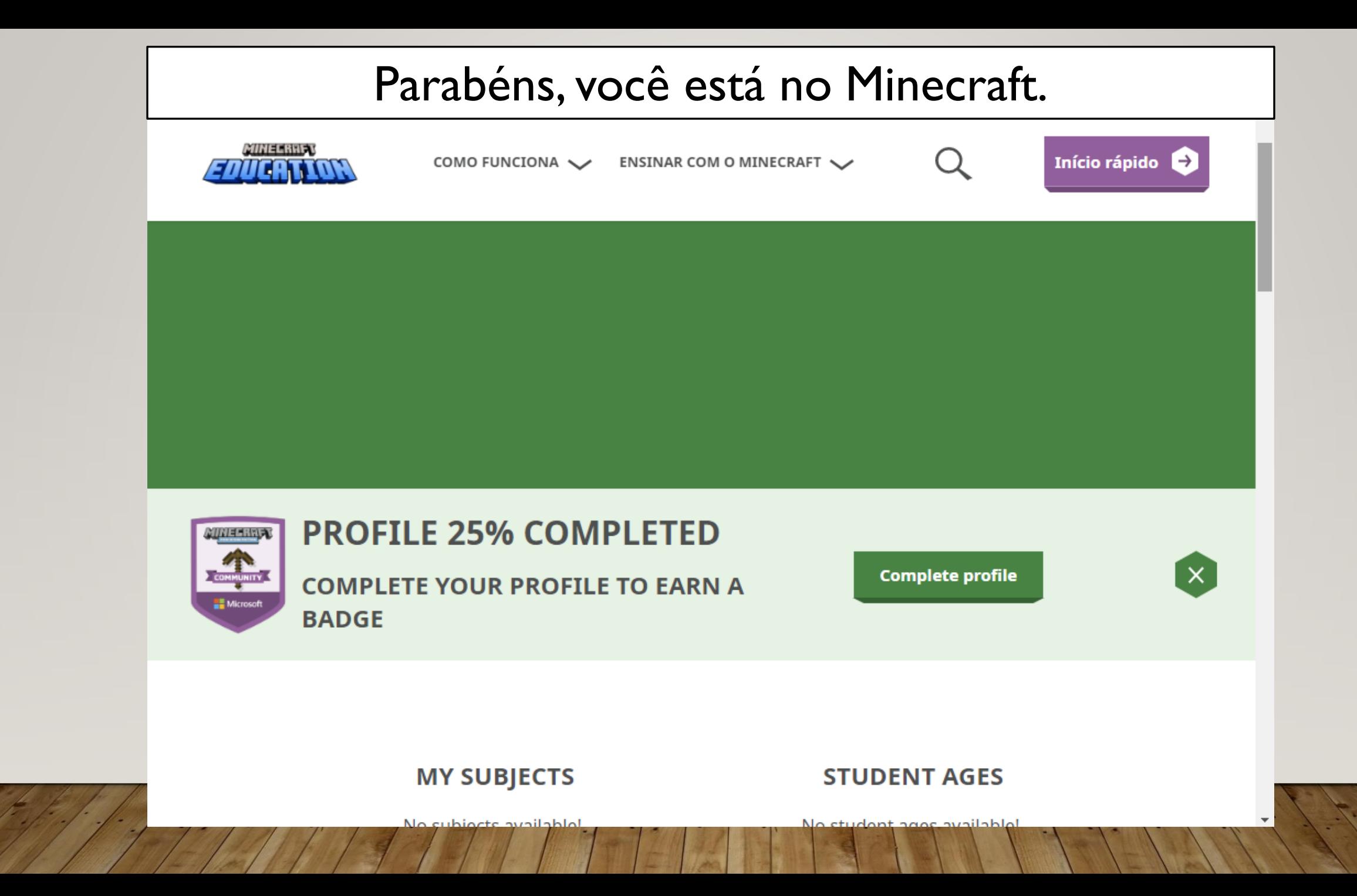

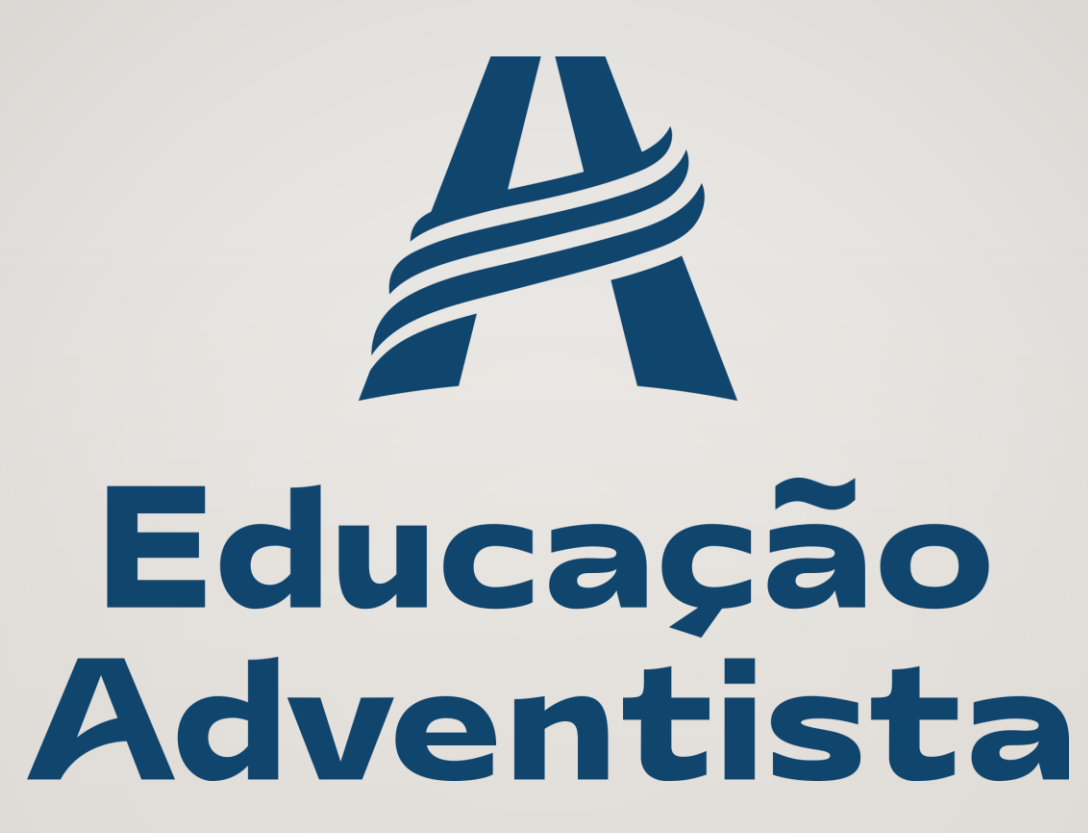